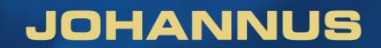

# ECCLESIA *T-250 / D-350 / D-450*

**Benutzerhandbuch** 

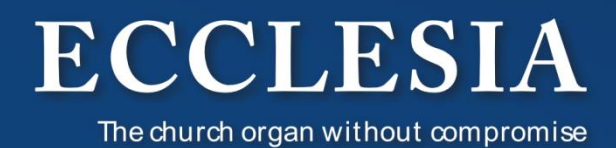

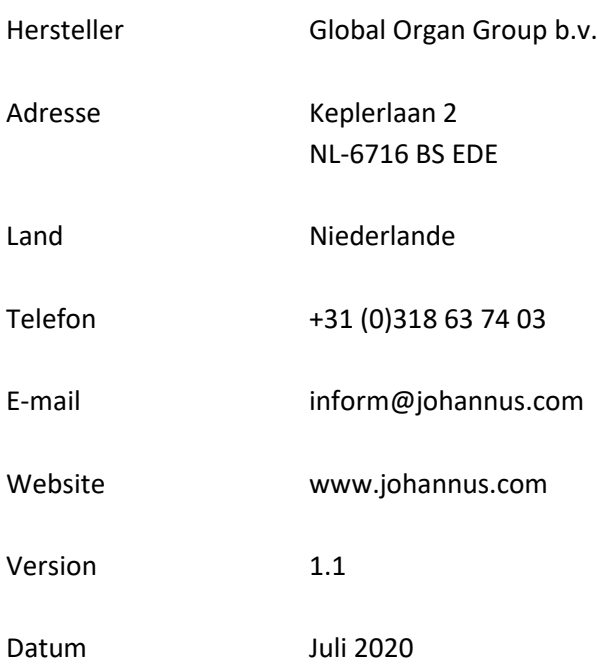

### **© 2020 Global Organ Group b.v.**

Alle Rechte vorbehalten. Kein Teil dieser Anleitung darf ohne die vorherige schriftliche Zustimmung von Global Organ Group b.v. durch digitales Speichern, Nachdruck, Fotokopie, Mikrofilm, oder auf andere Weise und mit anderen Mitteln gleich welcher Art, vervielfältigt und/oder veröffentlicht werden.

## **INHALTSVERZEICHNIS**

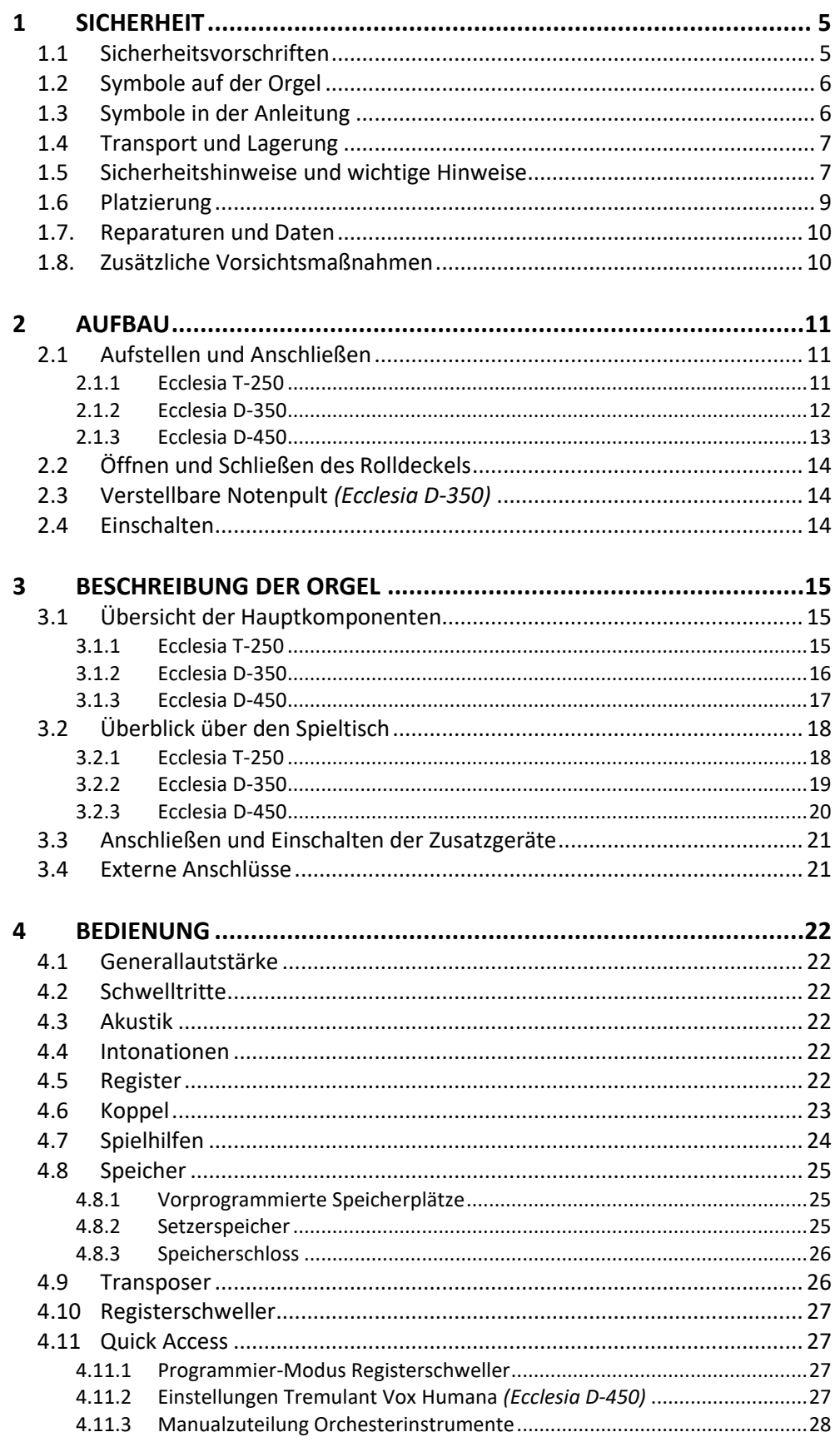

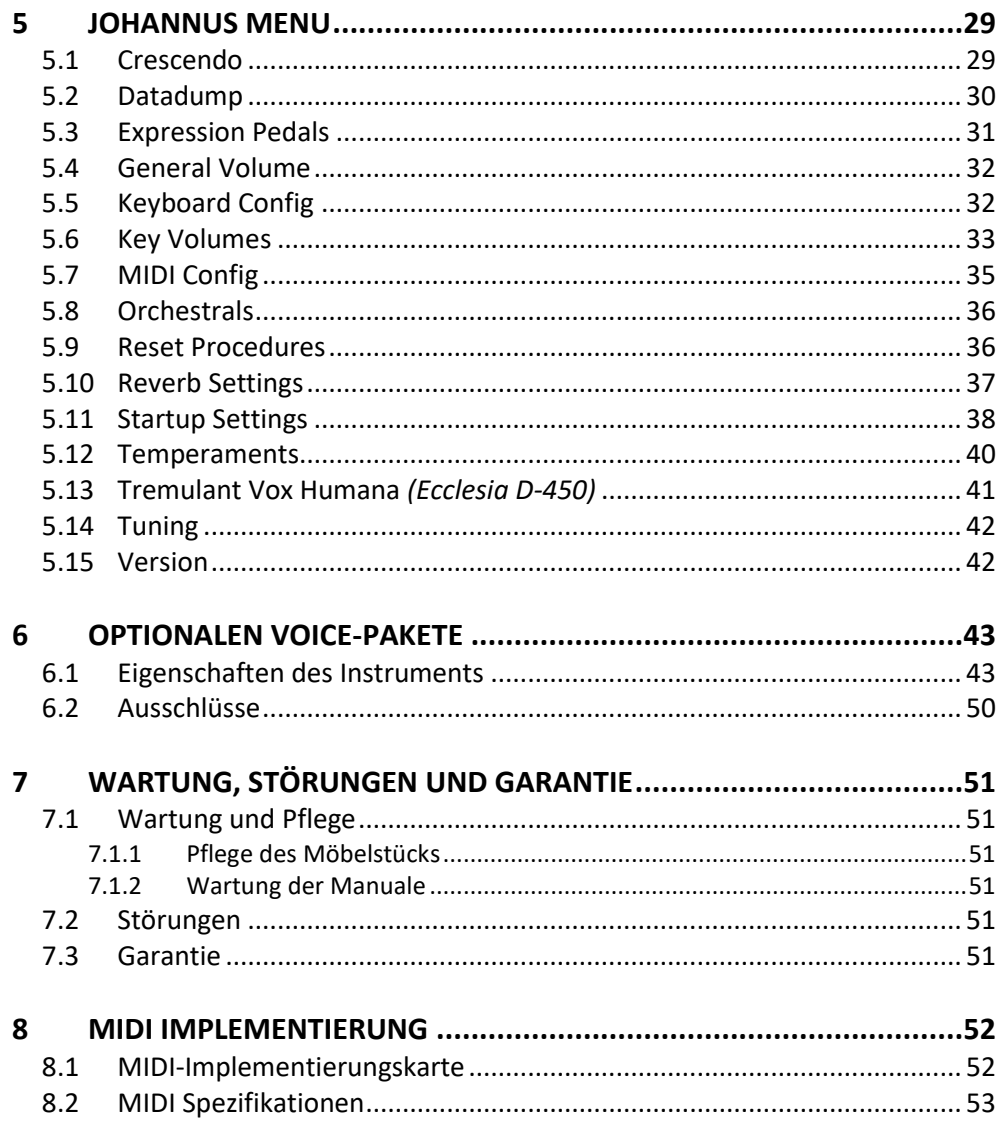

# <span id="page-4-0"></span>**1 SICHERHEIT**

## **1.1 Sicherheitsvorschriften**

<span id="page-4-1"></span>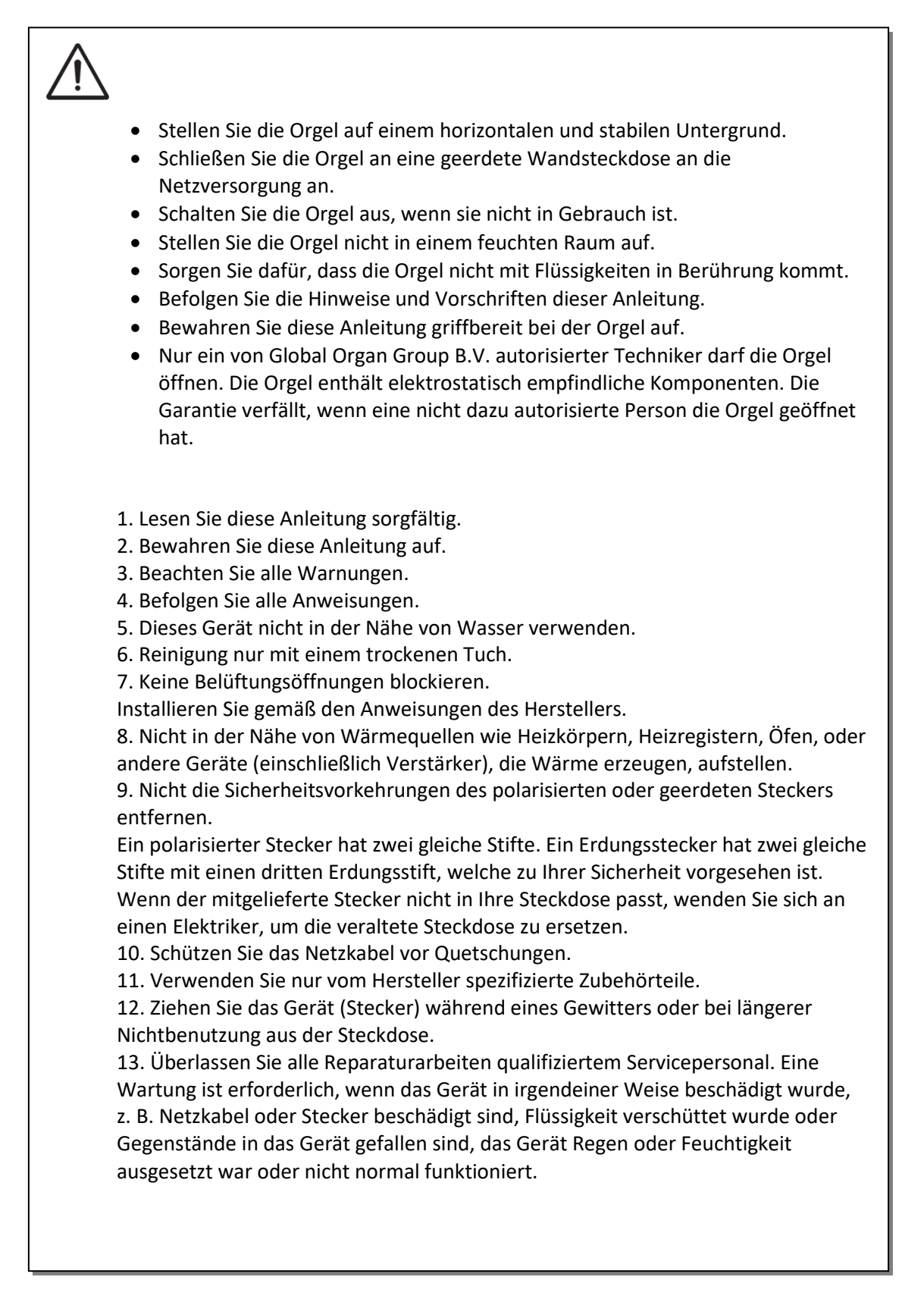

# **1.2 Symbole auf der Orgel**

<span id="page-5-0"></span>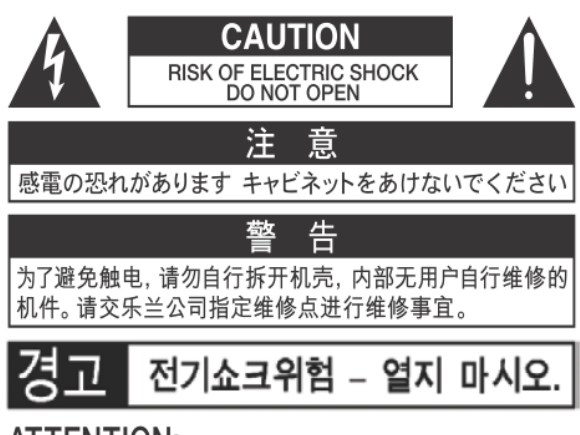

ATTENTION: RISQUE DE CHOC ELECTRIQUE NE PAS OUVRIR

**WARNING: TO REDUCE THE RISK OF FIRE OR ELECTRIC** SHOCK, DO NOT EXPOSE THIS APPLIANCE TO RAIN OR MOISTURE.

**AVERTISSEMENT: POUR RÉDUIRE LE RISQUE** D'INCENDIE OU DE CHOC ÉLECTRIQUE, N'EXPOSEZ PAS CET APPAREIL À LA PLUIE OU À L'HUMIDITÉ.

- Laite on liitettävä suojamaadoituskoskettimilla varus ettuun pistorasiaan.
- Apparatets stikprop skal tilsluttes en stikkontakt med jord, som giver forbindelse til stikproppens jord
- Apparatet må tilkoples jordet stikkontakt.
- Apparaten skall anslutas till jordat uttag.

THIS DEVICE COMPLIES WITH PART 15 OF THE FCC RULES. OPERATION IS SUBJECT TO THE FOLLOWING TWO CONDITIONS: (1) THIS DEVICE MAY NOT CAUSE HARMFUL INTERFERENCE, AND (2) THIS DEVICE MUST ACCEPT ANY INTERFERENCE RECEIVED. INCLUDING INTERFERENCE THAT MAY CAUSE UNDESIRED OPERATION.

#### CAN ICES-3(B)/NMB-3(B)

仅适用于非热带气候条件下安全使用 仅适用于海拔2000m以下地区安全使用

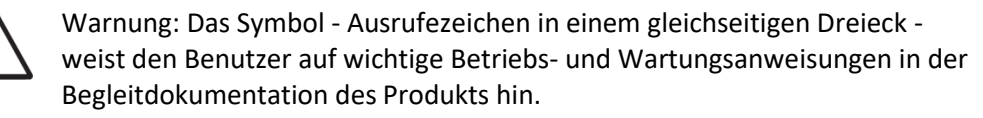

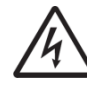

Der Blitz mit Pfeilspitzensymbol, innerhalb eines gleichseitigen

Dreieck, soll den Benutzer auf das Vorhandensein von nicht isolierter "gefährlicher Spannung" innerhalb des Gehäuses des Produkts aufmerksam machen: Risiko eines elektrischen Schlags.

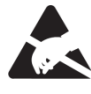

Warnung für statisch empfindliche Komponenten. Um Schäden an elektronischen Bauteilen durch statische Elektrizität zu vermeiden, sollten Sie vor der Handhabung / Berührung des Geräts unbedingt die elektrostatische Aufladung von Ihrem eigenen Körper ableiten.

## <span id="page-5-1"></span>**1.3 Symbole in der Anleitung**

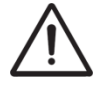

Warnung oder wichtige Informationen

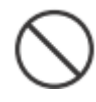

Unterlassen oder verboten zu tun

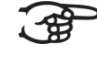

Anmerkung

## <span id="page-6-0"></span>**1.4 Transport und Lagerung**

- **Beim Transport und Lagerung die folgende Punkte beachten**:
- Vor dem Transport das Notenpult und das Pedal von der Orgel abmontieren.
- In einem Bereich mit 40% bis 60% relativer Luftfeuchtigkeit lagern. Nicht lagern in Bereichen wie Bäder, Waschräume, auf nassen Fußböden, Dampf oder Rauch, Salz, Feuchtigkeit, Regen, Feuchtigkeit, staubigen oder sandigen Standorten ausgesetzt.
- Mindesttemperatur im Lagerbereich: 0 °C
- **Das Gerät nicht in direkte Sonnenstrahlung (UV) aufstellen**. Nicht in der Nähe von Geräten aufstellen die Wärme abstrahlen oder anderweitig extremen Temperaturen aussetzen. Übermäßige Hitze kann das Gerät deformieren oder verfärben.
- **Lassen Sie keine Gummi, Vinyl oder ähnliche Materialien auf diese Orgel für längere Zeit.** Solche Gegenstände können färben oder das Finish auf andere Weise schädigen.
- **Keine Aufkleber, Abziehbilder oder Ähnliches auf diese Orgel kleben**. Das Abziehen solcher Materialien vom Instrument kann die äußere Oberfläche beschädigen oder verfärben.
- **Keine Fremdkörper oder Flüssigkeiten in die Orgel gelangen lassen**; Niemals Behälter mit Flüssigkeit auf die Orgel stellen; Stellen Sie nichts, was Wasser enthält, auf diese Orgel. Vermeiden Sie auch die Verwendung von Insektiziden, Parfüms, Alkohol, Nagellack, Spraydosen usw. in der Nähe der Orgel. Wischen Sie auf der Orgel verschüttete Flüssigkeiten schnell mit einem trockenen, weichen Tuch ab. Verwenden Sie niemals Benzol, Verdünner, Alkohol oder Lösungsmittel jeglicher Art, um Verfärbungen und / oder Verformungen zu vermeiden.
- **Ziehen Sie vor der Reinigung das Netzkabel aus der Steckdose**. Bevor Sie das Gerät reinigen, schalten Sie es aus und ziehen Sie das Netzkabel aus der Steckdose. Verwenden Sie zum Reinigen der Orgel ein trockenes oder ein nur leicht angefeuchtetes Tuch. Versuchen Sie, die gesamte Oberfläche mit der gleichen Stärke zu reinigen, indem Sie das Tuch mit der Maserung des Holzes bewegen. Zu starkes Reiben im selben Bereich kann das Finish beschädigen.
- **Nicht öffnen. Zerlegen oder modifizieren Sie nicht selbst**
- **Vermeiden Sie es, auf der Orgel zu klettern oder schwere Gegenstände darauf zu platzieren, weder auf der Tastatur noch auf dem Pedal**. **Dies kann zu gefährlichen Situationen führen**, z. B. zum Umkippen – Scheren / Herunterfallen schwerer Gegenstände, oder zu Fehlfunktionen, z. B. wenn die Tasten keinen Ton mehr erzeugen.
- **Nicht verbiegen, fallen lassen, nicht starken Stößen oder Vibrationen aussetzen**.
- **Niemals auf das Display schlagen oder starken Druck ausüben**.
- **Vorsicht beim Bewegen dieser Orgel**: Da dieses Produkt sehr schwer ist, müssen Sie sicherstellen, dass eine ausreichende Anzahl von Personen zur Hand ist. Achten Sie darauf, einen festen Halt zu haben, um sich vor Verletzungen zu schützen und Beschädigungen des Instruments zu vermeiden. Wenn Sie das Instrument bewegen müssen, wenden Sie sich an Ihren Händler oder an Global Organ Group B.V.

### **1.5 Sicherheitshinweise und wichtige Hinweise**

<span id="page-6-1"></span>**Nur in Innenräumen benutzen.**

**Schließen Sie das Netzkabel an eine Steckdose mit der richtigen Spannung an**. Die Orgel sollte nur an eine Stromversorgung angeschlossen werden, die unter dem Klaviaturbrett der Orgeln ausgewiesen ist.

**Stellen Sie sicher, dass das Netzkabel geerdet ist.** Schließen Sie den Netzstecker dieses

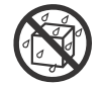

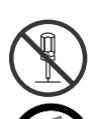

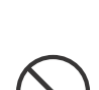

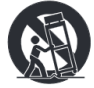

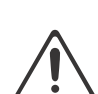

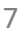

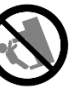

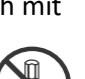

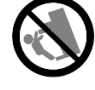

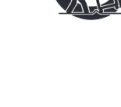

Modells an eine Steckdose mit Schutzerdung an.

- **Verbinden oder trennen Sie das Netzkabel nicht mit nassen Händen**.
- **Schalten Sie die Orgel aus, wenn eine Störung oder Funktionsstörung auftritt**. Schalten Sie die Orgel sofort aus, ziehen Sie das Netzkabel aus der Steckdose und wenden Sie sich an Ihren Händler oder an Global Organ Group B.V., wenn:
	- Das Netzkabel oder der Stecker beschädigt wurde; oder
	- Wenn Rauch oder ungewöhnlicher Geruch auftritt; oder
	- Gegenstände hineingefallen sind oder Flüssigkeit verschüttet wurden; oder
	- Wenn die Orgel Regen ausgesetzt war (oder anderweitig nass geworden ist); oder
	- Die Orgel nicht normal zu funktionieren scheint.
- **Nicht in anderen Ländern verwenden**. Bevor Sie das Orgel im Ausland verwenden, wenden Sie sich an Ihren Händler oder an Global Organ Group B.V.
- **Anwesenheit von Kindern.** Zu ihrer Sicherheit sollten Erwachsene sicherstellen, dass Kinder unter 16 Jahren das Instrument ordnungsgemäß verwenden und dass sich die Orgel in einen stabilen Stand hat. Ein Erwachsener sollte immer anwesend sein, um die Verwendung durch ein Kind zu überwachen und zu leiten. Aufgrund des Gewichts des Instruments wird empfohlen, es von einem Fachmann sicher an der Wand oder am Boden zu befestigen, um ein Umkippen zu vermeiden. Obwohl alle Sicherheitsmaßnahmen getroffen wurden, vermeiden Sie so Unfälle.
- **Schließen Sie diese Orgel nicht an dieselbe Steckdose an**, die von einem elektrischen Gerät verwendet wird, das mit einem Wechselrichter oder einem Motor betrieben wird (wie Kühlschrank, Waschmaschine, Mikrowelle oder Klimaanlage). Abhängig von der Art und Weise, wie das Elektrogerät verwendet wird, kann das Rauschen des Netzteils Fehlfunktionen oder hörbare Geräusche verursachen. Wenn es nicht praktikabel ist, eine separate Steckdose zu verwenden, schliessen Sie bitte einen Netzfilter zwischen der Orgel und der Wandsteckdose an.
- **Teilen Sie keine Steckdose mit einer unangemessenen Anzahl anderer Geräte**. Zwingen Sie das Netzkabel der Orgel nicht dazu, eine Steckdose mit einer ungeeigneten Anzahl anderer Geräte zu teilen. Gehen Sie bei der Verwendung von Verlängerungskabeln besonders vorsichtig vor - die Gesamtleistung aller an die Verlängerungssteckdose angeschlossenen Geräte darf niemals die Nennleistung (Watt / Ampere) des Verlängerungskabels überschreiten. Zu hohe Belastungen können dazu führen, dass sich die Isolierung am Kabel erhitzt und eventuell durchschmilzt - wickeln Sie deshalb immer das Verlängerungskabel vollständig ab.
- **Um Fehlfunktionen und Geräteausfälle zu vermeiden**, schalten Sie immer alle Geräte aus, bevor Sie irgendwelche Verbindungen herstellen.
- **Obwohl LCD und LEDs beim Ausschalten des Geräts ausgeschaltet sind, bedeutet dies nicht, dass das Gerät vollständig ausgeschaltet ist (und spannungsfrei ist).** Wenn Sie das Gerät vollständig ausschalten müssen, schalten Sie zuerst den Schalter der Orgel aus und ziehen Sie dann das Netzkabel aus der Steckdose. Aus diesem Grund sollte die Steckdose, an der Sie den Stecker des Netzkabels anschließen möchten, leicht erreichbar und leicht zugänglich sein.
- **Wenn ein Blitzeinschlag möglich ist, ziehen Sie das Netzkabel aus der Steckdose.** Wenn Sie die Möglichkeit eines Blitzes in Ihrer Nähe vermuten, ziehen Sie den Stecker aus der Steckdose.
- **Reinigen Sie regelmäßig den Stecker des Netzkabels.** Regelmäßig ist es notwendig, das Netzkabel zu ziehen und Staubansammlungen mit einem trockenen Tuch abzuwischen / zu

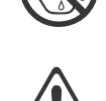

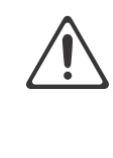

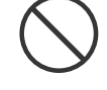

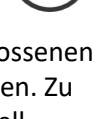

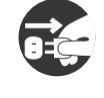

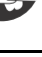

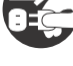

entfernen. Ziehen Sie den Netzstecker aus der Steckdose, wenn die Orgel längere Zeit nicht benutzt wird. Eine Ansammlung von Staub zwischen dem Netzstecker und der Steckdose kann zu einer schlechten Isolierung und zu einem Brand führen.

- **Die Einstellungen, die Sie bearbeitet haben, gehen verloren, wenn das Gerät ausgeschaltet wird.** Wenn Sie Ihre Einstellungen beibehalten möchten, müssen Sie Ihre Einstellungen speichern, bevor Sie das Gerät ausschalten.
- **An einem gut belüfteten Ort aufbewahren**.
- **Achten Sie auf Sicherheit beim Verlegen der Kabel.** Versuchen Sie zu verhindern, dass sich Kabel mit anderen Kabel verheddern können. Außerdem sollten alle Kabel so verlegt werden, dass diese für Kinder unzugänglich sind.
- **Fassen Sie den Stecker beim Anschließen oder Trennen des Netzkabels**. Fassen Sie immer nur den Stecker des Netzkabels, wenn Sie an eine Steckdose anschließen oder von ihr trennen.
- **Vorsichtsmaßnahmen in Bezug auf die Verwendung von Bank.** Bei Verwendung der Bank beachten Sie bitte folgende Punkte:
	- Lassen Sie nicht zwei oder mehr Personen auf der Bank sitzen.
	- Passen Sie nicht die Höhe an, während Sie auf der Bank sitzen.
- **Entfernen Sie nicht das Lautsprechergitter und den Lautsprecher.** Das Lautsprechergitter und den Lautsprecher keinesfalls entfernen. Die Lautsprecher ist nicht vom Benutzer

austauschbar. Im Gehäuse sind gefährliche Spannungen und Ströme vorhanden.

- **Die Stromversorgung vom Wechselstromnetz trennen**. Um dieses Orgel vollständig vom Stromnetz zu trennen, ziehen Sie den Netzstecker aus der Steckdose.
- **Das Netzkabel und / oder der Hauptschalter müssen zugänglich sein**. Der Netzstecker des Stromkabels muss leicht zugänglich sein. Oder der Netzschalter muss zugänglich sein. Der Hauptschalter ist das Hauptstromunterbrechung für diese Orgel.
- **Daher muss der Netzschalter leicht zugänglich sein**.
- **Verwenden Sie keine internen Verbindungen.** Verwenden Sie keine internen Anschlüsse für optionale externe Lautsprecher. Wenden Sie sich an Ihren Händler oder an Global Organ Group B.V.

### **1.6 Platzierung**

- <span id="page-8-0"></span> **Die Verwendung der Orgel in der Nähe von Endstufen** (oder anderen Geräten, die große Leistungstransformatoren enthalten) kann Brummen verursachen. Um das Problem zu beheben, ändern Sie die Ausrichtung dieser Orgel, drehen Sie den Stecker um oder entfernen Sie die Orgel weiter von der Quelle des Problems.
- **Diese Orgel kann den Radio- und Fernsehempfang stören**. Verwenden Sie diese Orgel nicht in der Nähe solcher Empfänger.
- **Wenn drahtlose Kommunikationsgeräte wie Mobiltelefone in der Nähe dieser Orgel betrieben werden, kann Rauschen entstehen**. Ein solches Rauschen kann auftreten, wenn ein Anruf empfangen oder initiiert wird oder während eines Gesprächs. Sollten solche Probleme auftreten, dann diese drahtlosen Geräte so verlegen, dass sie sich in größerer Entfernung von diesem Gerät befinden, oder diese ausschalten.
- **Das Gerät nicht direkter Sonnenstrahlung (UV) aussetzen**. Nicht in der Nähe von Geräten setzen die Wärme abstrahlen oder anderweitig extremen Temperaturen aussetzen. Übermäßige Hitze kann das Gerät deformieren oder verfärben.
- **Lassen Sie keine Gegenstände oben auf der Tastatur oder auf dem Pedal liegen**. Dies kann die Ursache für Fehlfunktionen sein, z. B. wenn die Tasten keinen Ton mehr erzeugen.

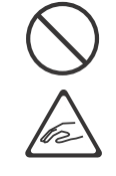

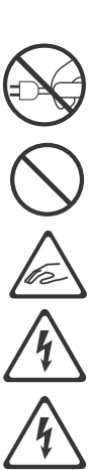

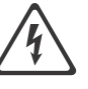

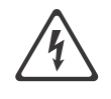

#### **Kleben Sie keine Aufkleber, Abziehbilder oder Ähnliches auf diese Orgel**. Das Abziehen solcher Materialien vom Instrument kann die äußere Oberfläche beschädigen.

- **Stellen Sie nichts, was Wasser enthält, auf diese Orgel.** Vermeiden Sie auch die Verwendung von Insektiziden, Parfüms, Alkohol, Nagellack, Spraydosen usw. in der Nähe der Orgel. Wischen Sie auf der Orgel verschüttete Flüssigkeiten schnell mit einem trockenen, weichen Tuch ab.
- Aufgrund des Gewichts des Instruments wird empfohlen, es von einem Fachmann sicher an der Wand oder am Boden zu befestigen, um ein Umkippen zu vermeiden. Obwohl alle Sicherheitsmaßnahmen getroffen wurden, vermeiden Sie so Unfälle.

## <span id="page-9-0"></span>**1.7. Reparaturen und Daten**

 Bitte beachten Sie, dass alle im Speicher der Orgel enthaltenen Daten verloren gehen können, wenn die Orgel zur Reparatur geschickt wird. Wichtige Einstellungen sollten immer (auf Papier) notiert werden (wenn möglich).

Bei Reparaturen wird sorgfältig darauf geachtet, dass keine Daten verloren gehen. In bestimmten Fällen (z. B. wenn die Schaltung im Zusammenhang mit dem Speicher selbst außer Betrieb ist) bedauern wir jedoch, dass die Daten möglicherweise nicht wiederhergestellt werden können, und Global Organ Group B.V. übernimmt keine Haftung für den Verlust solcher Daten.

## <span id="page-9-1"></span>**1.8. Zusätzliche Vorsichtsmaßnahmen**

- Leider ist es unter Umständen unmöglich, den Inhalt von Daten, die im Speicher des Orgel-Geräts gespeichert wurden, wiederherzustellen, nachdem dieser verloren gegangen sind. Global Organ Group B.V. übernimmt keine Haftung für solche Datenverluste.
- Gehen Sie vorsichtig mit den Tasten, Schiebereglern oder anderen Bedienelementen der Orgel und bei Verwendung ihrer Buchsen und Anschlüsse um. Grobe Handhabung kann zu Fehlfunktionen führen.
- Niemals auf das Display schlagen oder starken Druck ausüben.
- Während des normalen Betriebs wird eine geringe Menge Wärme von der Orgel abgestrahlt.
- Um mögliche Gehörschäden zu vermeiden nicht lange Zeit mit hoher Lautstärke spielen. Diese Orgel kann entweder allein oder in Kombination mit einem Verstärker und Kopfhörern oder Lautsprechern Schallpegel erzeugen, die dauerhaften Hörverlust verursachen können. Betreiben Sie das Gerät nicht über einen längeren Zeitraum mit hoher Lautstärke oder auf einem unangenehmen Niveau. Wenn Sie einen Hörverlust oder ein Klingeln in den Ohren bemerken, sollten Sie sofort aufhören, das Gerät zu benutzen, und einen HNO-Arzt konsultieren.
- Um Störungen in der Nähe zu vermeiden, sollten Sie versuchen, die Lautstärke der Orgel auf einem angemessenen Niveau zu halten. Vielleicht ziehen Sie es vor, Kopfhörer zu benutzen, damit Sie sich nicht um Ihre Umgebung kümmern müssen.
- Wenn Sie das Gerät transportieren müssen, verpacken Sie es in stoßdämpfendem Material. Wenn Sie das Gerät transportieren, kann es zerkratzt oder beschädigt werden und zu Fehlfunktionen führen.
- Wenden Sie während des Betriebs keinen übermäßigen Druck auf den Notenständer an.
- Aufgrund des strukturellen Aufbaus dieses Instruments können kleine Haustiere oder andere Tiere in dem Orgelgehäuse eingeschlossen werden. Wenn eine solche Situation auftritt, müssen Sie das Orgel sofort ausschalten und das Netzkabel aus der Steckdose ziehen. Sie sollten sich dann mit dem Händler in Verbindung setzen, von dem die Orgel gekauft wurde, oder wenden Sie sich an Global Organ Group B.V.
- Die Erläuterungen in diesem Handbuch enthalten Abbildungen, die zeigen, was normalerweise auf dem Display angezeigt werden sollte.
- Beachten Sie jedoch, dass Ihr Orgel-Gerät möglicherweise eine neuere, erweiterte Version des Systems enthält (z. B. neuere Sounds enthält), sodass das, was Sie tatsächlich auf dem Display sehen, nicht immer mit dem übereinstimmt, was im Handbuch angezeigt wird.

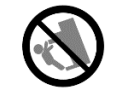

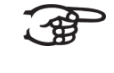

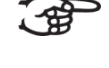

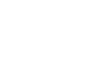

# <span id="page-10-1"></span><span id="page-10-0"></span>**2 AUFBAU**

#### <span id="page-10-2"></span>**2.1 Aufstellen und Anschließen**

**2.1.1 Ecclesia T-250**

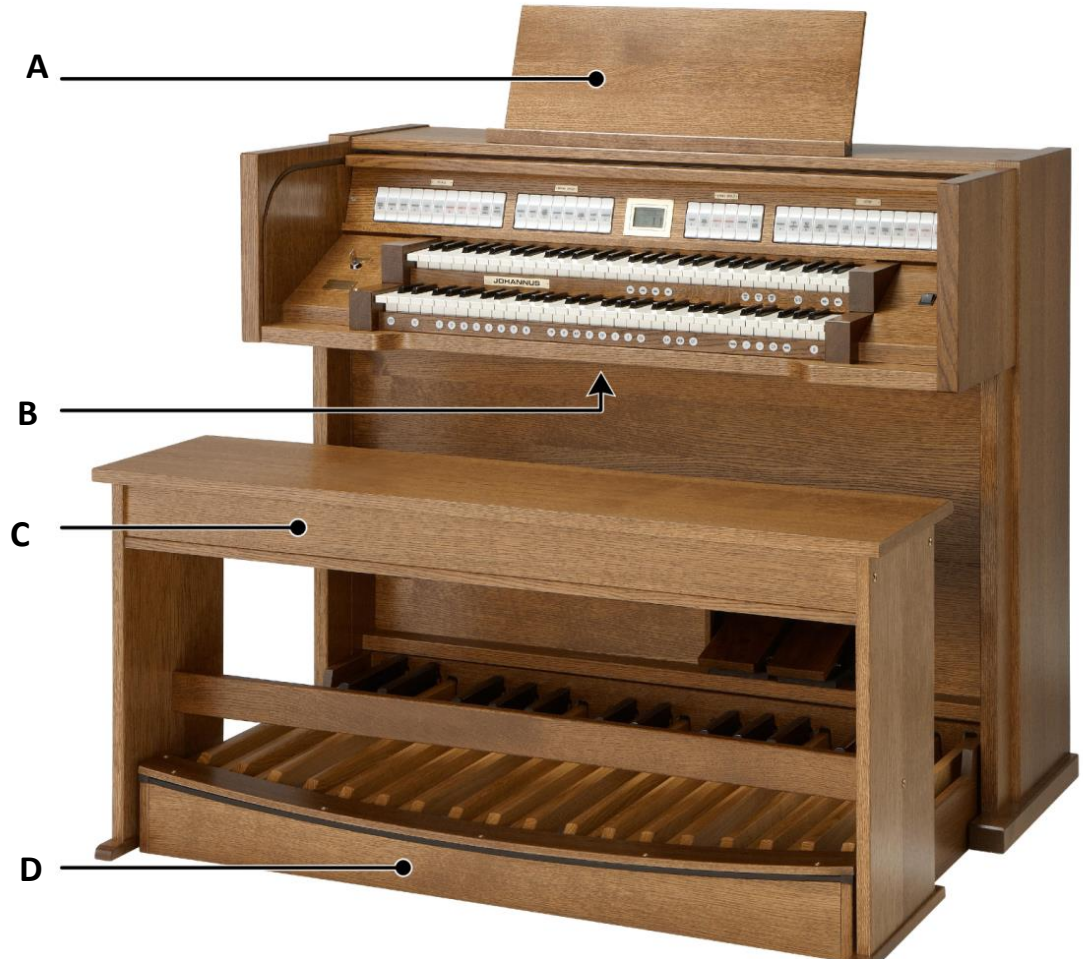

#### **Aufstellung Lautsprecher:**

Die externen Lautsprecher sind von einem anerkannten Johannus-Installateur zu installieren und anzuschließen.

#### **Aufstellung Spieltisch:**

- 1. Stellen Sie die Orgel auf einem horizontalen und stabilen Untergrund.
- 2. Die Orgel muss etwas nach hinten geneigt aufgestellt werden.
- 3. Schieben Sie das Pedal (D) an die Orgel.
- 4. Stellen Sie die Orgel gerade hin.
- 5. Setzen Sie das Notenpult (A) in den Schlitz auf der Oberseite der Orgel ein.
- 6. Stellen Sie die Orgelbank (C) über dem Pedal auf.
- 7. Kontrollieren Sie, ob die Netzspannung der Orgel mit der Netzspannung Ihres Stromnetzes übereinstimmt. Siehe Serienschild (B).
- 8. Schließen Sie die Orgel an einer geerdeten Wandsteckdose an die Netzversorgung an.

#### <span id="page-11-0"></span>**2.1.2 Ecclesia D-350**

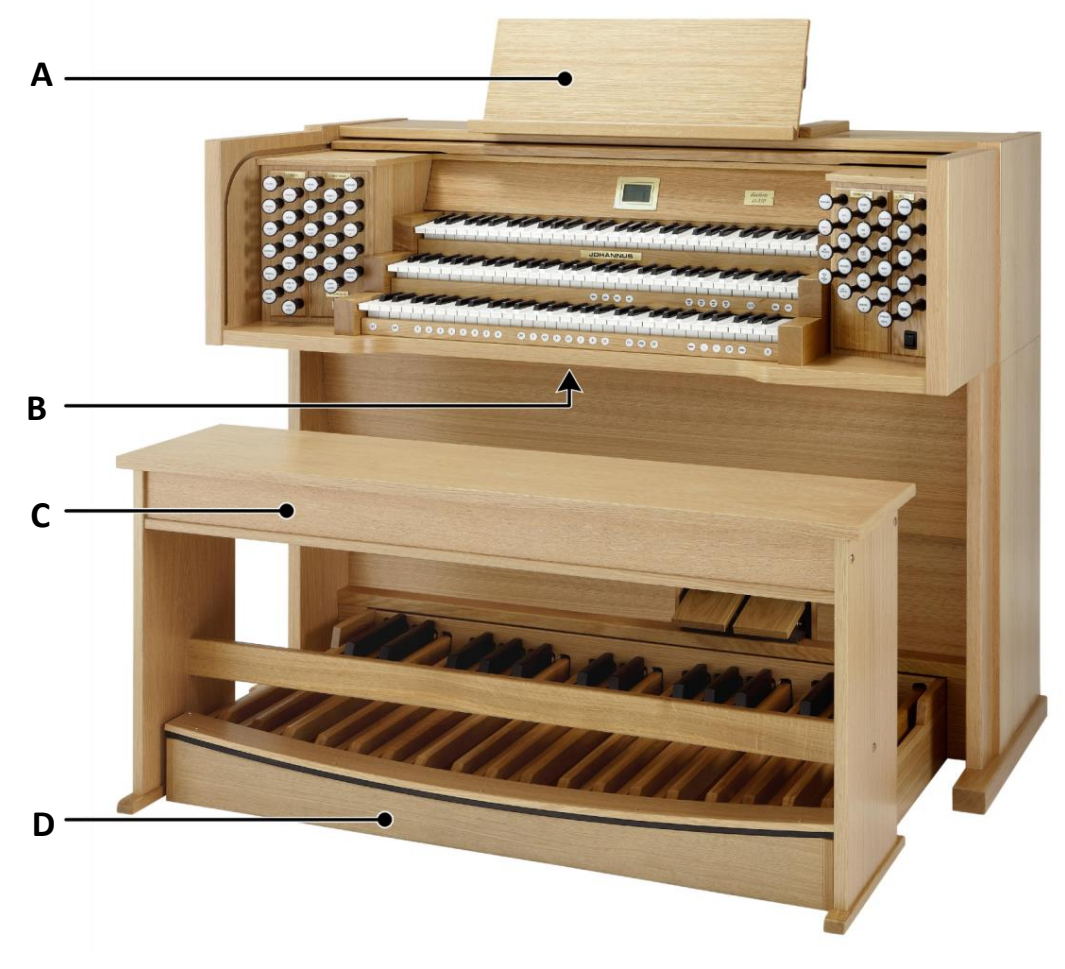

#### **Aufstellung Lautsprecher:**

Die externen Lautsprecher sind von einem anerkannten Johannus-Installateur zu installieren und anzuschließen.

#### **Aufstellung Spieltisch:**

- 1. Stellen Sie die Orgel auf einem horizontalen und stabilen Untergrund.
- 2. Die Orgel muss etwas nach hinten geneigt aufgestellt werden.
- 3. Schieben Sie das Pedal (D) an die Orgel.
- 4. Stellen Sie die Orgel gerade hin.
- 5. Installieren Sie das verstellbare Pult (A), indem Sie die Pultstützen in die Führung in die Orgel schieben.
- 6. Stellen Sie die Orgelbank (C) über dem Pedal auf.
- 7. Kontrollieren Sie, ob die Netzspannung der Orgel mit der Netzspannung Ihres Stromnetzes übereinstimmt. Siehe Serienschild (B).
- 8. Schließen Sie die Orgel an einer geerdeten Wandsteckdose an die Netzversorgung an.

#### <span id="page-12-0"></span>**2.1.3 Ecclesia D-450**

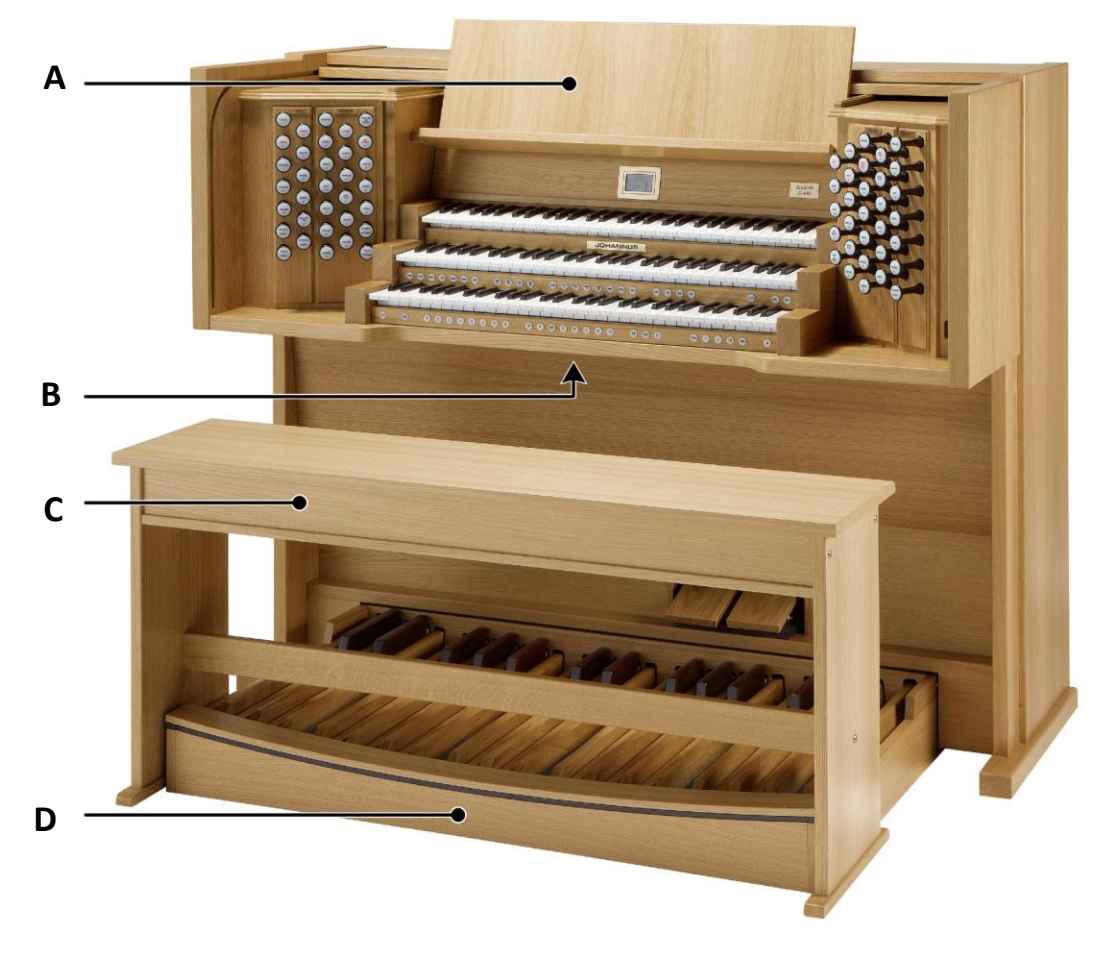

#### **Aufstellung Lautsprecher:**

Die externen Lautsprecher sind von einem anerkannten Johannus-Installateur zu installieren und anzuschließen.

#### **Aufstellung Spieltisch:**

- 1. Stellen Sie die Orgel auf einem horizontalen und stabilen Untergrund.
- 2. Die Orgel muss etwas nach hinten geneigt aufgestellt werden.
- 3. Schieben Sie das Pedal (D) an die Orgel.
- 4. Stellen Sie die Orgel gerade hin.
- 5. Das Notenpult (A) in die dafür vorgesehenen Schlitze einsetzen. Diese Schlitze sind auf der Außenseite der Gehäuse mit Zugregistern zu finden.
- 6. Stellen Sie die Orgelbank (C) über dem Pedal auf.
- 7. Kontrollieren Sie, ob die Netzspannung der Orgel mit der Netzspannung Ihres Stromnetzes übereinstimmt. Siehe Serienschild (B).
- 8. Schließen Sie die Orgel an einer geerdeten Wandsteckdose an die Netzversorgung an.

## <span id="page-13-0"></span>**2.2 Öffnen und Schließen des Rolldeckels**

Die Orgel kann mit einem Holzrolldeckel, der mit einem Schloss versehen ist, verschlossen werden. Das Rolldeckelschloss befindet sich hinter dem Notenpult.

#### **Öffnen**

- Stecken Sie den Schlüssel in den Rolldeckelschloss.
- Drehen Sie den Schlüssel um eine Vierteldrehung nach links. Dadurch bewegt sich das Schloss nach oben.
- Schieben Sie den Rolldeckel nach oben.

Lassen Sie den Schlüssel nie in dem abschließbaren Raum liegen! Es wird empfohlen den Schlüssel im Schloss zu lassen.

#### **Schließen**

- Schieben Sie den Rolldeckel nach unten.
- Drucken Sie das Rolldeckelschloss ein.
- Drehen Sie den Schlüssel um eine Vierteldrehung nach rechts.

#### <span id="page-13-1"></span>**2.3 Verstellbare Notenpult** *(Ecclesia D-350)*

Die Tiefe und Höhe des Notenpults können verstellt werden.

Verstellen Sie das Notenpult nicht, wenn Notenbücher auf dem Pult stehen.

Stellen Sie die Tiefe ein, indem Sie das Notenpult an beiden Seiten anfassen, ziehen Sie es dann in Ihre Richtung oder schieben Sie es von sich weg.

Ziehen Sie das Notenpult nicht zu weit in Ihre Richtung, sonst ziehen Sie die Pultstützen aus den Führungen.

Stellen Sie die Höhe ein, indem die beiden Klammern hinter dem Notenpult drücken und ändern Sie anschließend die Höhe des Notenpults.

## <span id="page-13-2"></span>**2.4 Einschalten**

Schalten Sie die Orgel mit dem Ein/Aus Schalter neben den Manualen ein. Warten Sie ein paar Sekunden. Das Starten der Bedienfunktionen und Einstellungen dauert einige Zeit.

Die Lampen des 0-Knopfs und der standardmäßig eingestellten Funktionen leuchten auf.

Die Einstellungen werden auf dem Display angezeigt.

# <span id="page-14-1"></span><span id="page-14-0"></span>**3 BESCHREIBUNG DER ORGEL**

# <span id="page-14-2"></span>**3.1 Übersicht der Hauptkomponenten**

**3.1.1 Ecclesia T-250**

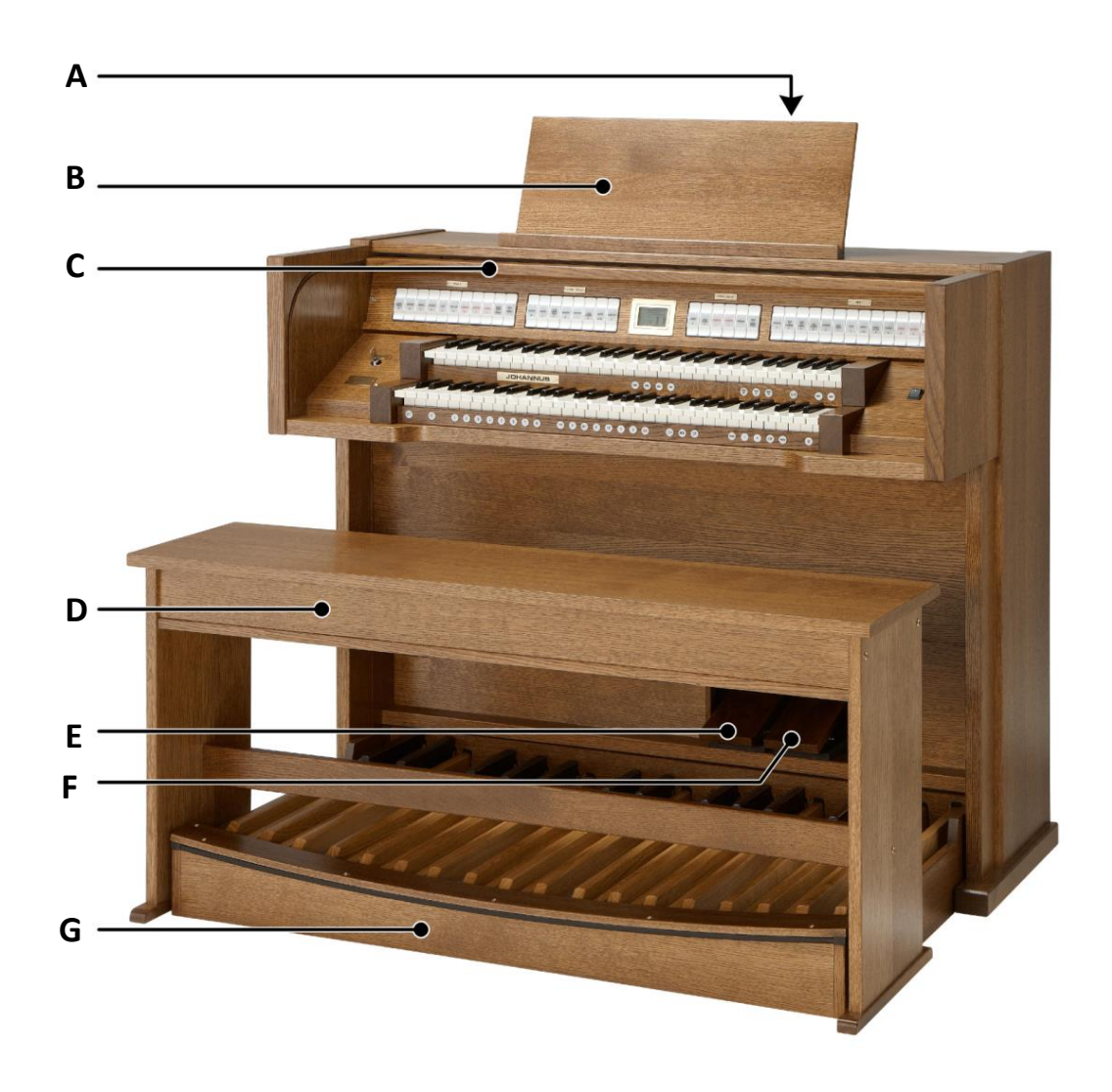

- **A** Rolldeckelschloss (hinter dem Notenpult)
- **B** Notenpult
- **C** Rolldeckel
- **D** Orgelbank
- **E** Schwellpedal
- **F** Registerschweller
- **G** Pedal

## **3.1.2 Ecclesia D-350**

<span id="page-15-0"></span>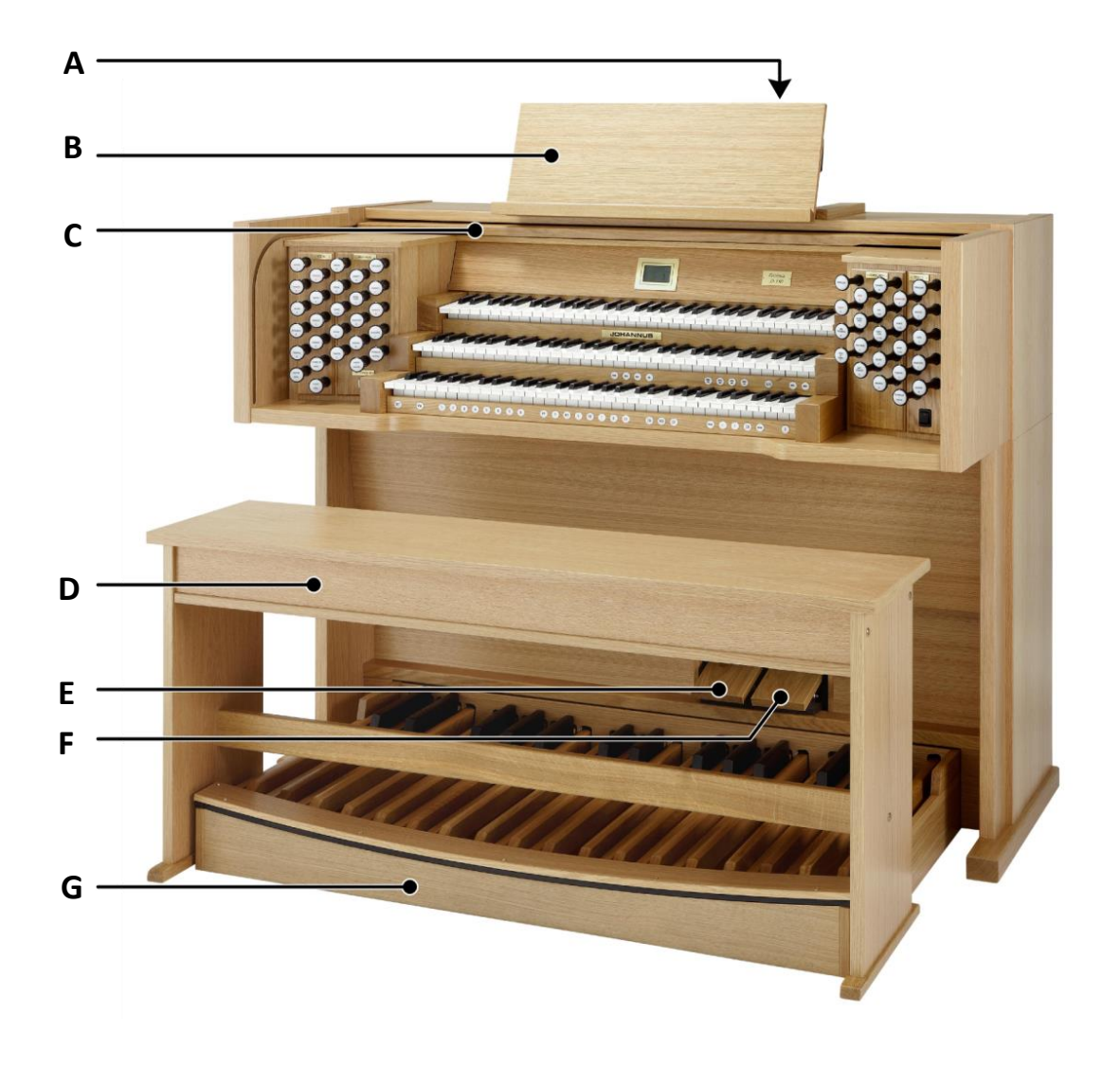

- **A** Rolldeckelschloss (hinter dem Notenpult)
- **B** Verstellbare Notenpult
- **C** Rolldeckel
- **D** Orgelbank
- **E** Schwellpedal
- **F** Registerschweller
- **G** Pedal

## <span id="page-16-0"></span>**3.1.3 Ecclesia D-450**

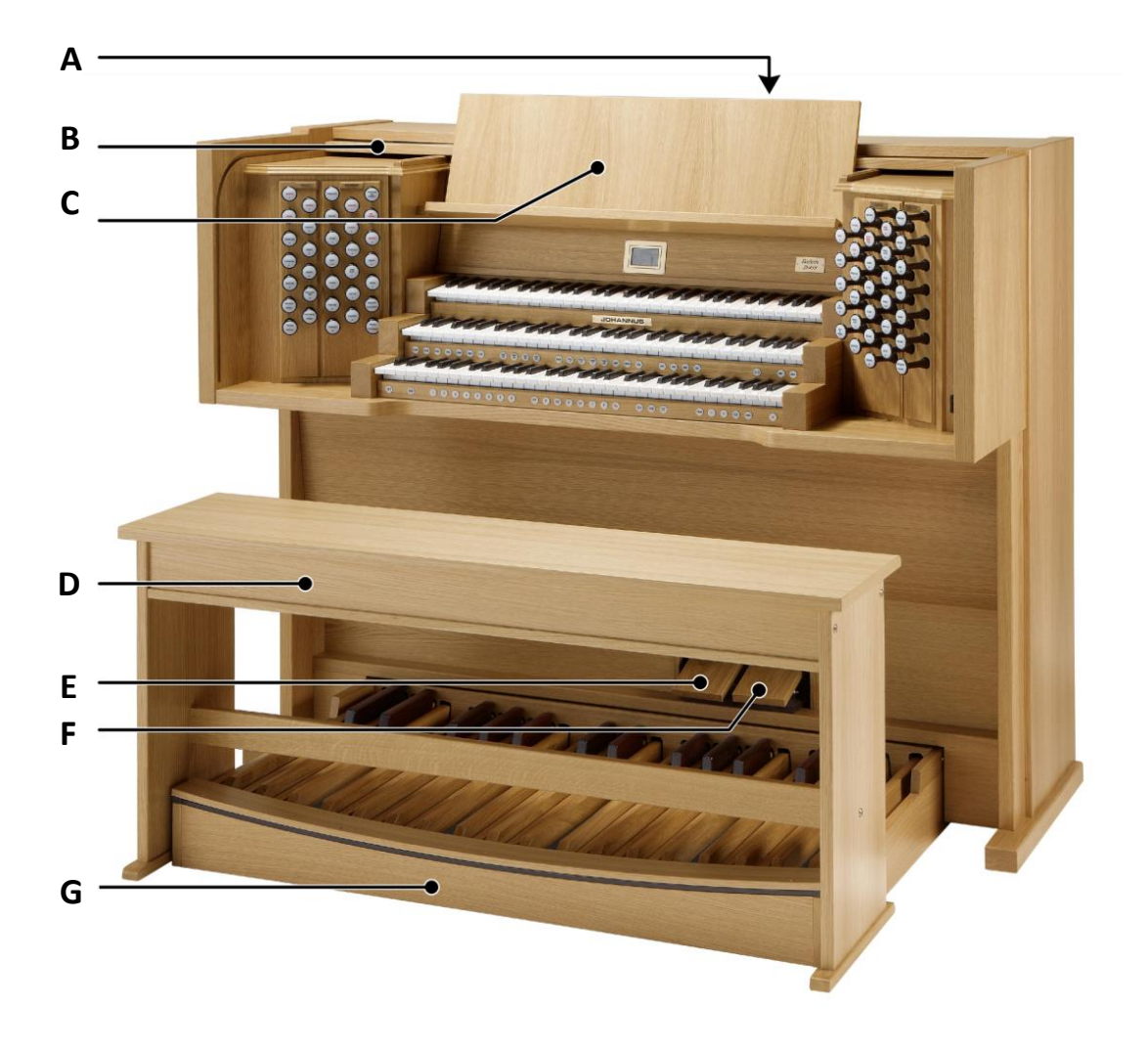

- **A** Rolldeckelschloss (hinter dem Notenpult)
- **B** Rolldeckel
- **C** Einklappbares Notenpult
- **D** Orgelbank
- **E** Schwellpedal
- **F** Registerschweller
- **G** Pedal

## <span id="page-17-0"></span>**3.2 Überblick über den Spieltisch**

## **3.2.1 Ecclesia T-250**

<span id="page-17-1"></span>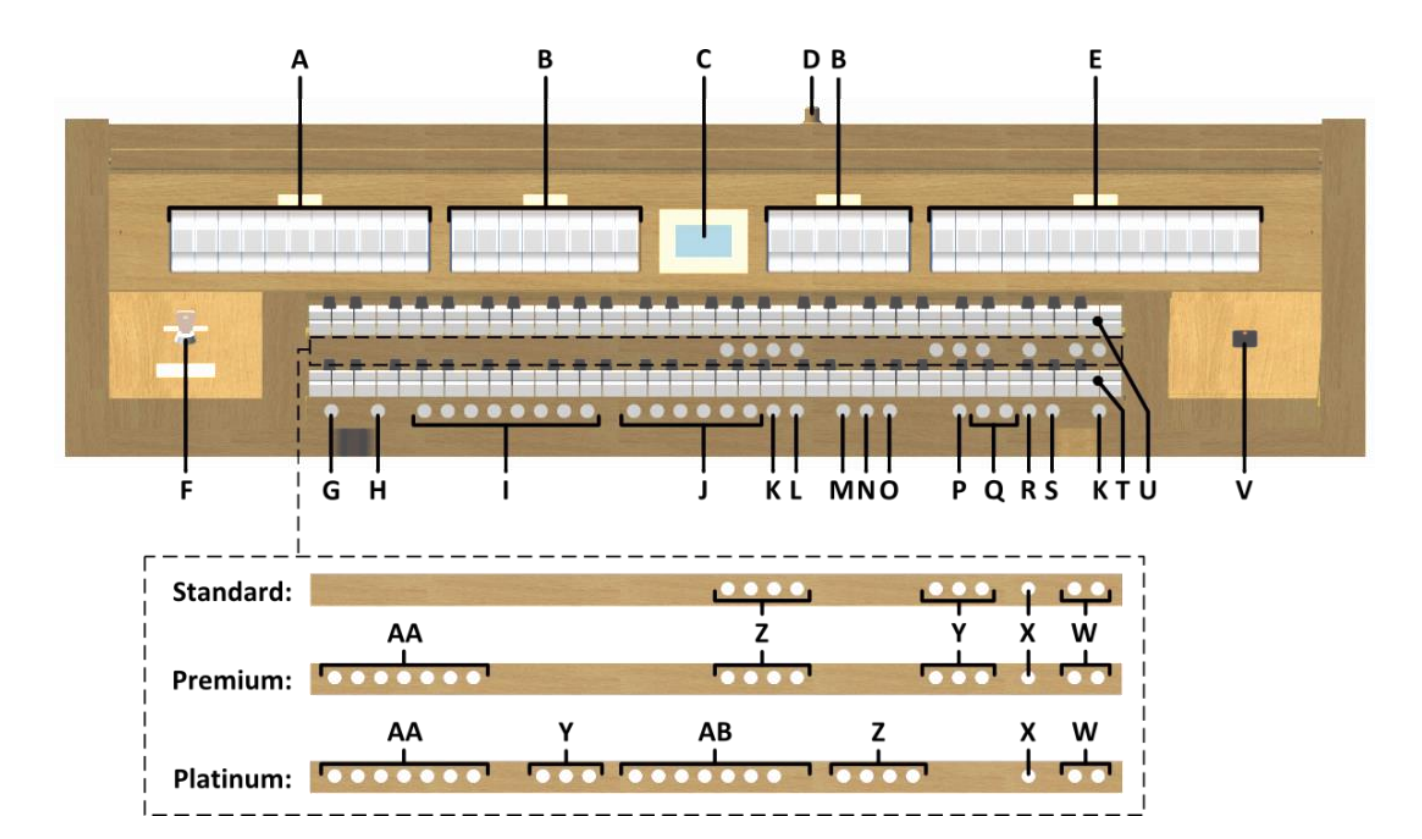

- **A** Pedalregister
- **B** Hauptwerkregister
- **C** Display
- **D** Rolldeckelschloss
- **E** Schwellwerkregister
- **F** Speicherschloss
- **G** SET / ENTER
- **H** KW: Klaviaturwechsel
- **I** Setzerspeicherplätze
- **J** Vorprogrammierte Speicherplätze
- **K** 0: Rückstell- / Annulierdruckknopf
- **L** ZA: Zungen Ab
- **M** CH: Chorus
- **N** MB: Manual Bass
- **O** CF: Cantus Firmus
- **P** TRANS.: Transposer
- **Q** und + Druckknöpfe
- **R** CR: Registerschweller
- **S** MENU
- **T** Manual Hauptwerk
- **U** Manual Schwellwerk
- **V** Ein/Aus Schalter
- **W** SEQ- und SEQ+ Druckknöpfe
- **X** S/S: General Schweller
- **Y** MIDI Register
- **Z** Intonationsstile
- **AA** Orchester Soloinstrumente
- **AB** Orchesterinstrumente

#### **3.2.2 Ecclesia D-350**

<span id="page-18-0"></span>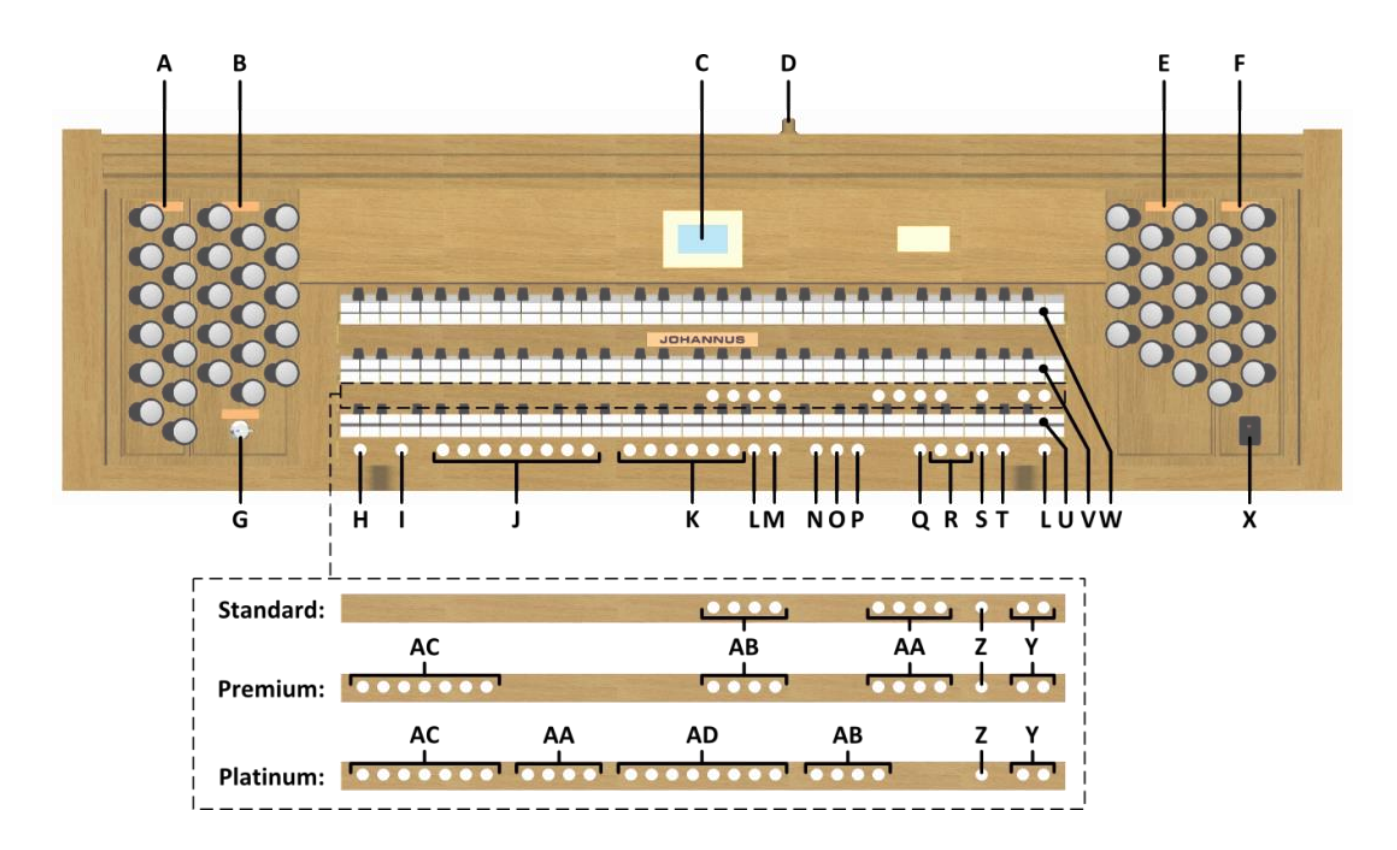

- **A** Pedalregister
- **B** Hauptwerkregister
- **C** Display
- **D** Rolldeckelschloss
- **E** Schwellwerkregister
- **F** Positivregister
- **G** Speicherschloss
- **H** SET / ENTER
- **I** KW: Klaviaturwechsel
- **J** Setzerspeicherplätze
- **K** Vorprogrammierte Speicherplätze
- **L** 0: Rückstell- / Annulierdruckknopf
- **M** ZA: Zungen Ab
- **N** CH: Chorus
- **O** MB: Manual Bass
- **P** CF: Cantus Firmus
- **Q** TRANS.: Transposer
- **R** und + Druckknöpfe
- **S** CR: Registerschweller
- **T** MENU
- **U** Manual Positiv
- **V** Manual Hauptwerk
- **W** Manual Schwellwerk
- **X** Ein/Aus Schalter
- **Y** SEQ- und SEQ+ Druckknöpfe
- **Z** S/S: General Schweller
- **AA** MIDI Register
- **AB** Intonationsstile
- **AC** Orchester Soloinstrumente
- **AD** Orchesterinstrumente

#### **3.2.3 Ecclesia D-450**

<span id="page-19-0"></span>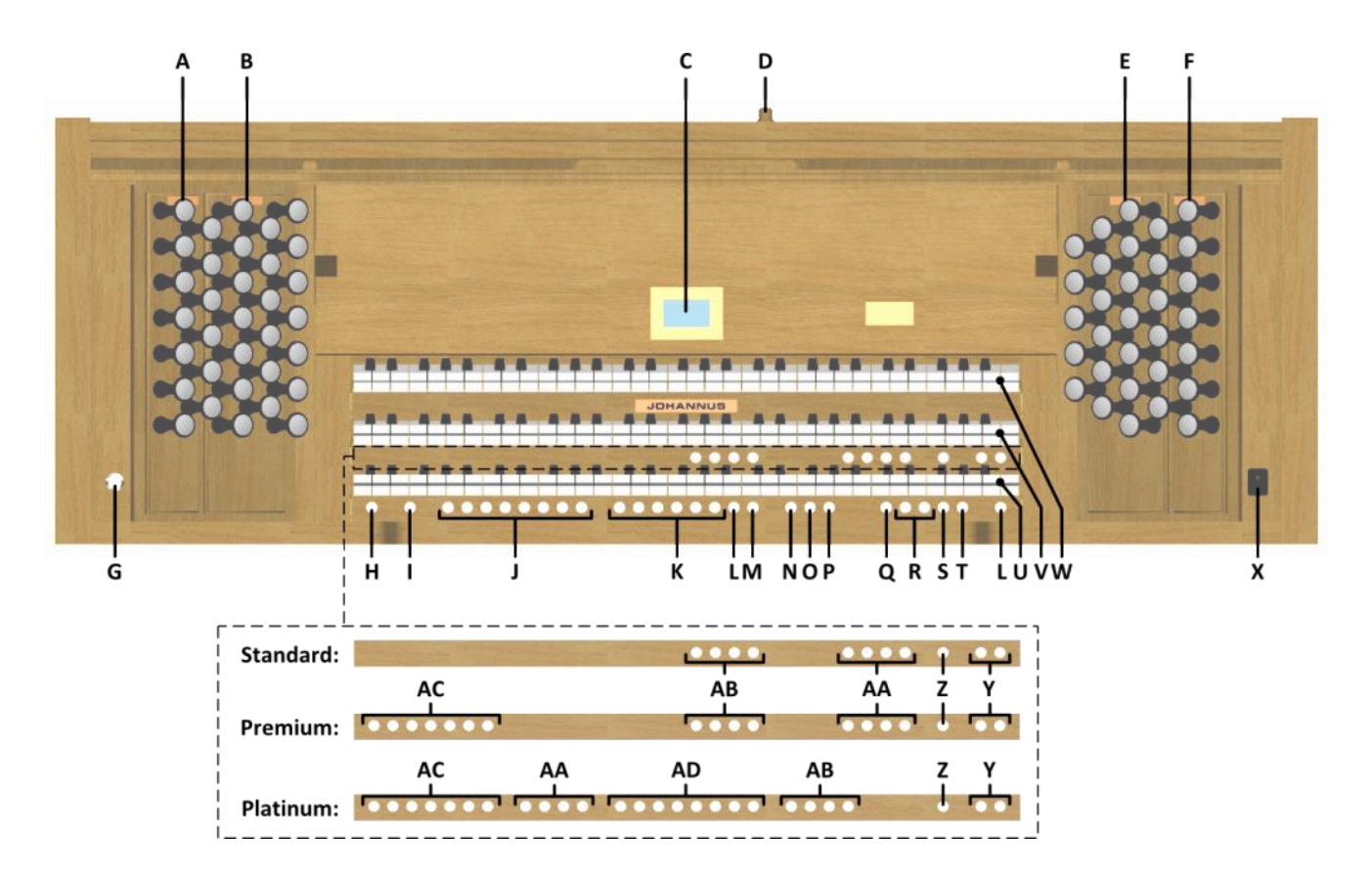

- **A** Pedalregister
- **B** Hauptwerkregister
- **C** Display
- **D** Rolldeckelschloss
- **E** Schwellwerkregister
- **F** Positivregister
- **G** Speicherschloss
- **H** SET / ENTER
- **I** KW: Klaviaturwechsel
- **J** Setzerspeicherplätze
- **K** Vorprogrammierte Speicherplätze
- **L** 0: Rückstell- / Annulierdruckknopf
- **M** ZA: Zungen Ab
- **N** CH: Chorus
- **O** MB: Manual Bass
- **P** CF: Cantus Firmus
- **Q** TRANS.: Transposer
- **R** und + Druckknöpfe
- **S** CR: Registerschweller
- **T** MENU
- **U** Manual Positiv
- **V** Manual Hauptwerk
- **W** Manual Schwellwerk
- **X** Ein/Aus Schalter
- **Y** SEQ- und SEQ+ Druckknöpfe
- **Z** S/S: General Schweller
- **AA** MIDI Register
- **AB** Intonationsstile
- **AC** Orchester Soloinstrumente
- **AD** Orchesterinstrumente

## <span id="page-20-0"></span>**3.3 Anschließen und Einschalten der Zusatzgeräte**

Sie können Zusatzgeräte (zum Beispiel ein MIDI-Gerät) an die Orgel anschließen.

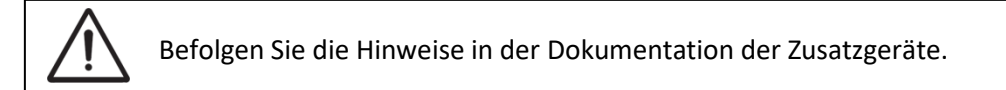

- 1. Schalten Sie die Orgel und die Zusatzgeräte aus.
- 2. Schließen Sie die Zusatzgeräte an die Orgel an.
- 3. Schalten Sie die Zusatzgeräte ein.
- 4. Schalten Sie die Orgel ein.

### <span id="page-20-1"></span>**3.4 Externe Anschlüsse**

 $\circledR$  $\circledS$ ◈  $\widehat{A}$ **MIDI MIDI** PHONES **MIDI** MOD **SFO** IN IN  $\left(\overline{d}\right)$  $\circledcirc$  $\circledS$ 

Die externen Anschlüsse befinden sich links unter dem Spieltisch.

**MIDI IN:** Ein Eingang, der für das Empfangen von MIDI-Codes von anderen Geräten bestimmt ist.

**MIDI MOD:** Ein zu programmierender MIDI-Ausgang, an dem beispielsweise ein Modul oder ein Expander angeschlossen werden kann.

**MIDI SEQ:** Ein nicht programmierbarer MIDI-Ausgang, an den beispielsweise ein Johannus Sequencer+ oder PC (mit dem Programm "Intonat" (Option) von Johannus) angeschlossen werden kann.

**AUX IN:** Ein stereo Audio Eingang, um den Ton eines externen Geräts über die Verstärker der Orgel ertönen zu lassen. So kann beispielsweise ein Expander, der über den MIDI MOD. an die Orgel angeschlossen ist, über die Lautsprecher des Instruments wiedergegeben werden.

**AUX OUT:** Ein Audio Ausgang für den Anschluss eines externen Gerätes (z.B. Verstärker oder Aufnahmegerät).

**PHONES:** Kopfhöreranschluss, geeignet für Kopfhörer mit einer Impedanz von 30 Ω oder höher (siehe Spezifikation Kopfhörer).

Wenn der Kopfhörer benutzt wird, werden die Lautsprecher der Orgel automatisch ausgeschaltet.

## <span id="page-21-1"></span><span id="page-21-0"></span>**4 BEDIENUNG**

#### **4.1 Generallautstärke**

Die Generallautstärke der Orgel kann über das Johannus-Menü eingestellt werden. Siehe § [5.4](#page-31-0) [General Volume.](#page-31-0)

### <span id="page-21-2"></span>**4.2 Schwelltritte**

Die Orgel verfügt in der Standardausführung über zwei Schwelltritte, von denen einer standardmäßig als Schwellpedal für das Schwellwerk und einer als Registerschweller eingestellt ist. Über das Johannus-Menü kann die Einstellung der beiden Schwelltritte geändert werden, siehe § [5.3](#page-30-0) [Expression Pedals.](#page-30-0) Die Betätigung eines Schwelltritts mit Schwellpedalfunktion führt außer zu einer Änderung der Lautstärke auch zu einer Änderung der Klangfarbe. Hierdurch wird der Effekt des Schwellkastens einer Pfeifenorgel simuliert.

#### **Zusätzliches Schwellpedal (optional)**

Wenn die Orgel mit einem optionalen Deluxe-Paket ausgestattet ist, steht ein zusätzliches Schwelltritt zur Verfügung. Dieser extra Schwelltritt ist standardmäßig als Schwellpedal für das Hauptwerk und Pedal *(Ecclesia T-250)* oder das Positiv, Hauptwerk und Pedal *(Ecclesia D-350/D-450)* eingestellt. Über das Johannus-Menü ist dieser Funktion zu ändern, siehe § [5.3](#page-30-0) [Expression Pedals.](#page-30-0)

#### <span id="page-21-3"></span>**4.3 Akustik**

In der Standardausführung hat der Vivaldi 150 das Adaptive Surround Reverb ASR-12 Nachhallsystem. Durch dieses System entsteht ein digitaler Akustikeffekt. Dieser Effekt sorgt für eine räumliche Wiedergabe des Orgelklangs.

Über das Johannus-Menü können die nachfolgenden Einstellungen geändert werden: Programm, Länge, Lautstärke und 3D Surround. Sie § [5.10](#page-36-0) [Reverb](#page-36-0)  [Settings.](#page-36-0)

#### <span id="page-21-4"></span>**4.4 Intonationen**

Die Orgel verfügt über vier Intonationen: Romantisch (ROM), Symphonisch (SYM), Barock (BAR) und Historisch (HIS). Um einen Intonationsstil auszuwählen, drücken Sie den Druckknopf ROM, SYM, BAR oder HIS.

#### <span id="page-21-5"></span>**4.5 Register**

Die Register werden mit den Registerschaltern, den vorprogrammierten Speicherplätzen oder dem Setzerspeicher aktiviert. Die Lampe des Registerschalters leuchtet, wenn das betreffende Register aktiviert ist.

Es werden drei Hauptregistergruppen unterschieden:

- **Pedal:** Aktiviert die Register, die zu dem Pedal gehören.
- **Positiv:** Aktiviert die Register, die zu dem Positiv gehören *(Ecclesia D-350/D-450)*.

**Hauptwerk:** Aktiviert die Register, die zu dem Hauptwerk gehören. **Schwellwerk:** Aktiviert die Register, die zu dem Schwellwerk gehören.

#### **Solo- und Orchesterinstrumente (optional)**

Wenn die Orgel mit dem optionalen Premium oder Platinum Voice-Paket ausgestattet ist, haben Sie Zugriff auf eine Reihe von Solo- und Orchesterinstrumenten.

Diese Solo- und Orchesterinstrumente werden mit Druckknöpfen zwischen den Manualen aktiviert. Die Lampe des Druckknopfes leuchtet, wenn das betreffende Solo- oder Orchesterinstrument aktiviert ist.

Siehe Kapitel [6](#page-42-0) [OPTIONALEN VOICE-PAKETE](#page-42-0) für mehr Informationen über die Solound Orchesterinstrumente.

Die Solo- und Orchesterinstrumente sind werkseitig auf ein bestimmtes Manual gelegt. Dies ist jedoch vom Benutzer mit Quick Access (siehe § [4.11.3](#page-27-0) Manualzuteilung [Orchesterinstrumente\)](#page-27-0), und Johannus-Menü (siehe § [5.8](#page-35-0) [Orchestrals\)](#page-35-0) einstellbar.

#### <span id="page-22-0"></span>**4.6 Koppel**

#### **Manualkoppel:**

POSITIV - HAUPTWERK *(Ecclesia D-350/D-450)*: Koppelt die Tasten des Positivs vollständig an das Hauptwerk. SCHWELLWERK - HAUPTWERK: Koppelt die Tasten des Schwellwerks vollständig an das Hauptwerk. SCHWELLWERK - POSITIV *(Ecclesia D-350/D-450)*: Koppelt die Tasten des Schwellwerks vollständig an das Positiv.

#### **Pedalkoppel:**

POSITIV - PEDAL *(Ecclesia D-350/D-450)*: Koppelt die Tasten des Positivs vollständig an das Pedal. HAUPTWERK - PEDAL: Koppelt die Tasten des Hauptwerks vollständig an das Pedal. SCHWELLWERK - PEDAL: Koppelt die Tasten des Schwellwerks vollständig an das Pedal.

#### **Manual Bass (MB):**

Koppelt das Pedal monophon an das Hauptwerk. Nur die tiefste Taste, die auf dem Hauptwerk gespielt wird, wird vom Pedal zum Hauptwerk gekoppelt. Wird nur die tiefste Taste eines Akkords losgelassen, so fällt der durch die Manual Bass Funktion aktivierte Koppelton weg, bis wieder eine neue tiefste Taste gedrückt wird. Das verhindert das störende "Springen" von Basstönen. Aktivieren Sie den Manual Bass mit Hilfe des MB-Druckknopfs.

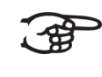

Spielen Sie, bei eingeschaltetem Manual Bass, nicht parallel auf dem Pedal, um doppelte Pedaltönen zu vermeiden.

#### **Cantus Firmus (CF):**

Cantus firmus: Lateinisch für 'Feste Stimme' oder 'Solo Stimme'. Koppelt das Schwellwerk monophon an das Hauptwerk. Nur die höchste Taste, die auf dem Hauptwerk gespielt wird, wird vom Schwellwerk zum Hauptwerk gekoppelt.

Wird nur die höchste Taste eines Akkords losgelassen, so fällt der durch die Cantus Firmus Funktion aktivierte Koppelton weg, bis wieder eine neue höchste Taste gedrückt wird. Das verhindert das störende "Springen" von Solotönen. Aktivieren Sie den Cantus Firmus mit Hilfe des CF-Druckknopfs.

Verwenden Sie den Cantus Firmus nicht gleichzeitig mit der Koppel SCHWELLWERK - HAUPTWERK. Dadurch würde die Solofunktion (Cantus Firmus) überflüssig gemacht.

### <span id="page-23-0"></span>**4.7 Spielhilfen**

#### **Klaviaturwechsel (KW):**

**Ecclesia T-250:** Mit der Funktion Klaviaturwechsel können die Manualen von Hauptwerk und Schwellwerk gewechselt werden. Wenn die Funktion aktiviert ist, ist das Schwellwerk auf Manual 1 und das Hauptwerk auf Manual 2. **Ecclesia D-350/D-450:** Mit der Funktion Klaviaturwechsel können die Manualen von Positiv und Hauptwerk gewechselt werden. Wenn die Funktion aktiviert ist, ist das Hauptwerk auf Manual 1 und das Positiv auf Manual 2.

Aktivieren Sie den Klaviaturwechsel mit Hilfe des KW-Druckknopfs.

### **Chorus (CH):**

Mit der Funktion Chorus können die Register der Orgel leicht verstimmt werden, um einen breiteren und lebendigeren Klang zu erreichen. Aktivieren Sie den Chorus mit Hilfe des CH-Druckknopfs.

#### **Zungen Ab (ZA):**

Mit der Funktion Zungen Ab können alle Zungen gleichzeitig ausgeschaltet werden. Solange die Funktion aktiviert ist, können keine Zungen eingeschaltet werden. Beim Ausschalten dieser Funktion werden die Zungen, die in Betrieb waren, wieder eingeschaltet.

Aktivieren Sie die Funktion Zungen Ab mit Hilfe des RO-Druckknopfs.

#### **Rückstell- /Annulierdruckknopf (0):**

Mit dem 0-Druckknopf können Sie die Registrierung in zwei Ebenen rückgängig machen:

- 1. Den 0-Druckknopf kurz drücken: Nur die letzte Änderung wird rückgängig gemacht.
- 2. Den 0-Druckknopf lange drücken: Alle Register werden ausgeschaltet.

#### **Sequenz - und +**

Mit der Funktion Sequenz können schrittweise Setzer Speicherplätze gewählt werden.

- 1. Wählen Sie ein Speicherplatz von dem Sie ausgehen (zum Beispiel Speicher Ebene 2, Platz 2).
- 2. Drucke der SEQ- oder SEQ+ -Knopf um der vorherigen oder der nächsten Speicherplatz zu wählen.

### <span id="page-24-1"></span><span id="page-24-0"></span>**4.8 Speicher**

#### **4.8.1 Vorprogrammierte Speicherplätze**

Vorprogrammierte Speicherplätze stehen über die Druckknöpfe PP bis einschließlich T zur Verfügung. Diese sechs Speicherplätze sind werksseitig vorprogrammiert (Preset) und passen zu einem zarten Pianissimo bis zu einem kraftvollen Tutti.

#### **Aufrufen eines vorprogrammierten Speicherplatzes:** Drücken Sie einen vorprogrammierten Speicherplatz (PP-T). Die aktiven Register leuchten auf.

# **Programmieren eines vorprogrammierten Speicherplatzes:**

Die aktuelle Einstellung des vorprogrammierten Speicherplatzes geht verloren.

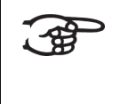

Obwohl es möglich ist, jede willkürliche Registrierung unter einem Druckknopf eines vorprogrammierten Speicherplatzes zu speichern, empfiehlt es sich, eine Registrierung auszuwählen, die zum Text des Druckknopfes passt.

- 1. Wählen Sie die gewünschten Register aus.
- 2. Drücken Sie den SET-Druckknopf und halten Sie ihn gedrückt.
- 3. Drücken Sie den gewünschten vorprogrammierten Speicherplatz (PP-T).
- 4. Lassen Sie den SET-Druckknopf los.

### <span id="page-24-2"></span>**4.8.2 Setzerspeicher**

Mit Hilfe des Setzerspeichers kann mit nur einem Druckknopf eine Registrierung aktiviert werden. Der Setzerspeicher besteht aus 250 Ebenen. Diese Ebenen werden auf dem Display angezeigt (Mem:…). Jede Ebene verfügt über acht Speicherplätze (Druckknopfe 1-8). Die 2000 Setzerspeicherplätze sind am Anfang leer und selbst zu programmieren.

### **Programmieren eines Setzerspeicherplatzes:**

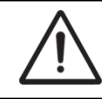

Die aktuelle Einstellung des Setzerspeicherplatzes geht verloren.

- 1. Wählen Sie die gewünschten Register aus.
- 2. Wählen Sie mit Hilfe der Knöpfe und + eine Ebene auf dem Display aus (1- 250).
- 3. Drücken Sie den SET-Druckknopf und halten Sie ihn gedrückt.
- 4. Drücken Sie den gewünschten Speicherplatz (1-8).
- 5. Lassen Sie den SET-Druckknopf los.

#### **Aufrufen eines Setzerspeicherplatzes:**

- 1. Wählen Sie mit Hilfe der Knöpfe und + eine gewünschte Ebene auf dem Display aus (1-250).
- 2. Drücken Sie den gewünschten Speicherplatz (1-8). Die aktiven Register leuchten auf.

Mit den Druckknöpfen SEQ- und SEQ+ kann ein vorheriger oder nächster Speicherplatz gewählt werden. Der beleuchtete Speicherplatzknopf und das Display zeigen welcher Platz selektiert ist.

### <span id="page-25-0"></span>**4.8.3 Speicherschloss**

Der Speicher kann mit Hilfe eines Schlüsselschalters gesichert werden. Wenn Sie den Schlüssel 90° im Uhrzeigersinn drehen, wird die Sicherung aufgehoben. In dieser Position kann der Schlüssel nicht entfernt werden.

Drehen Sie den Schlüssel 90° gegen Uhrzeigersinn, damit ungewünschtes Programmieren vermieden wird. Bei Bedarf kann der Schlüssel aus dem Schloss gezogen werden.

Die aktuelle Position des Speicherschlosses kann auch am SET-Knopf abgelesen werden. Er leuchtet, wenn der Schlüssel des Speicherschlosses im Uhrzeigersinn gedreht wurde, als Zeichen, dass der SET-Knopf benutzt werden kann. Wenn der SET-Knopf nicht leuchtet, können auch keine Menüfunktionen benutzt werden, für die der SET-Knopf gedrückt werden muss.

### <span id="page-25-1"></span>**4.9 Transposer**

Mit der Funktion Transposer verschiebt sich die Tonhöhe um Halbtöne (von -8 bis +8). Die eingestellte Tonhöhe kann auf dem Display abgelesen werden (Trans: …).

- 1. Drücken Sie den TRANS.-Druckknopf.
- 2. Stellen Sie mit den Knöpfen und + die Tonhöhe ein.
- 3. Wenn die Änderung gespeichert werden soll, drücken Sie den SET-Knopf, während die Lampe des TRANS.-Knopfs leuchtet.

## <span id="page-26-0"></span>**4.10 Registerschweller**

Mit einem Registerschweller können in 20 Stufen verschiedene Registrierungen eingeschaltet werden. Diese Registrierungen beginnen mit einem sehr zartem Pianissimo und reichen bis zu einem kraftvollen Tutti.

Die werkseitig eingestellten Registerkombinationen können vom Benutzer geändert werden. Siehe [§ 5.1](#page-28-1) [Crescendo.](#page-28-1)

#### **Aktivieren Registerschweller**

Wenn der Registerschweller nicht aktiviert ist, ist der Text Cresc: Off auf dem Display zu lesen.

Aktivieren Sie den Registerschweller mit Hilfe des CR-Druckknopfs. Auf dem Display ist die aktuelle Stufe zu lesen.

#### **Registerschweller als zusätzliches Schwellpedal**

Der Registerschweller kann auch als zusätzliches Schwellpedal eingestellt werden. Siehe § [5.3](#page-30-0) [Expression Pedals.](#page-30-0)

Wenn der Registerschweller als zusätzliches Schwellpedal eingestellt ist, sind alle Funktionen des Registerschwellers deaktiviert.

### <span id="page-26-1"></span>**4.11 Quick Access**

Quick Access ist ein Funktion, um einen schnellen Zugriff auf bestimmte Funktionen der Orgel zu bekommen.

### <span id="page-26-2"></span>**4.11.1 Programmier-Modus Registerschweller**

Diese Funktion ist nicht vorhanden, wenn keiner der Schwelltritte als Registerschweller eingestellt ist.

Gleichzeitiges Drücken der SET- und CR-Druckknopf führt Sie direkt in den Programmier-Modus des Registerschwellers. Siehe § [5.1](#page-28-1) [Crescendo,](#page-28-1) Punkt 4 für weitere Schritte.

### <span id="page-26-3"></span>**4.11.2 Einstellungen Tremulant Vox Humana** *(Ecclesia D-450)*

Halten Sie den SET-Knopf gedrückt und schalten Sie die Vox Humana ein. Die Einstellungen für den Tremulant der Vox Humana erscheinen im Display. Siehe § [5.13](#page-40-0) [Tremulant Vox Humana.](#page-40-0)

## <span id="page-27-0"></span>**4.11.3 Manualzuteilung Orchesterinstrumente**

通

Diese Funktion ist nur vorhanden, wenn die Orgel mit dem optionalen Premium oder Platinum Voice-Paket ausgestattet ist.

Via Quick Access ist es möglich ein Solo- oder Orchesterinstrument direkt an ein bestimmtes Manual oder Pedal zu koppeln.

Drücken Sie den SET-Druckknopf zusammen mit ein Druckknopf einer Solo- oder Orchesterinstrument, zum Beispiel Panflute. Auf dem Display wird die aktuelle Zuteilung gezeigt.

Drücken Sie eine Taste auf dem Manual oder Pedal, auf welches das Solo- oder Orchesterinstrument gekoppelt werden soll, oder drücken Sie den SET- oder MENU-Knopf, um die Zuweisung unverändert zu lassen.

# <span id="page-28-0"></span>**5 JOHANNUS MENU**

Im Johannus-Menü können Sie verschiedene Funktionen der Orgel einstellen. Drücken Sie auf den MENU-Knopf, um das Johannus-Menü auf dem Display zu aktivieren.

Mit den Knöpfe - und + können Sie durch das Menü navigieren.

Bestätigen Sie die getroffene Auswahl mit dem SET-Knopf.

Um einen Vorgang abzubrechen oder einen Schritt im Menü zurück zu gehen, drücken Sie den MENU-Knopf.

Das Johannus-Menü hat folgende Funktionen:

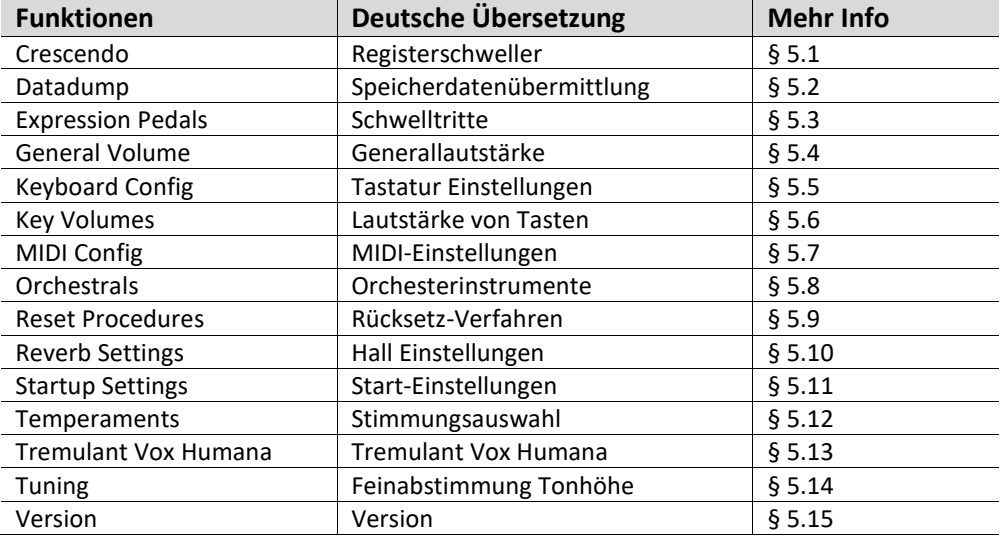

### <span id="page-28-1"></span>**5.1 Crescendo**

Mit einem Registerschweller können in 20 Stufen verschiedene Registrierungen eingeschaltet werden. Diese Registrierungen beginnen mit einem sehr zartem Pianissimo und reichen bis zu einem kraftvollen Tutti. Die werkseitig eingestellten Registerkombinationen können vom Benutzer geändert werden.

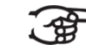

Schritt 0 der Registerschweller ist nicht zu ändern.

- 1. Drücken Sie den MENU-Druckknopf.
- 2. Wählen Sie mit Hilfe der Knöpfe und + auf dem Display die Funktion Crescendo aus.
- 3. Drücken Sie den SET-Druckknopf. Auf dem Display wird der erste Schritt der Registerschweller gezeigt.
- 4. Wählen Sie mit Hilfe der Knöpfe und + den zu ändernden Schritt aus.
- 5. Ändern Sie die Registerkombination und drücken Sie den SET-Druckknopf um die Änderung zu speichern.
- 6. Wiederholen Sie Punkte 4 und 5, wenn mehrere Schritte der Registerschweller geändert werden sollen.
- 7. Drücken Sie 3x den MENU-Drückknopf, um das Johannus Menü zu verlassen.

## <span id="page-29-0"></span>**5.2 Datadump**

Mit der Funktion Datadump können Sie bestimmte Einstellungen der Orgel über den MIDI SEQ-Ausgang an ein Speichermedium senden (zum Beispiel der Johannus Sequencer+). Siehe § [3.4](#page-20-1) [Externe Anschlüsse.](#page-20-1)

Die Einstellungen die gesendet werden sind: der Inhalt von alle Setzer Speicherplätze und alle Einstellungen die Sie über das Johannus-Menü programmieren können außer Key Volumes (Lautstärke von Tasten).

Key Volumes Einstellungen sind Teil der Intonations Daten. Diese Daten können mit Hilfe der optionale Johannus Intonat Software empfangen werden.

#### **a. Einstellungen senden**

- 1. Drücken Sie den MENU-Druckknopf.
- 2. Wählen Sie mit Hilfe der Knöpfe und + auf dem Display die Funktion Datadump aus.
- 3. Drücken Sie den SET-Druckknopf. Auf dem Display wird der Text Press SET to send data angezeigt.
- 4. Kontrollieren Sie, ob das gewünschte Speichermedium korrekt angeschlossen ist.
- 5. Drücken Sie den SET-Druckknopf. Während der Versendung der Daten wird auf dem Display Sending data angezeigt. Das Versenden der Daten dauert eine geraume Zeit.

Wenn auf dem Display Sending data... angezeigt wird, dürfen Sie die Orgel nicht benutzen.

- 6. Wenn der Datadump komplett ist, kehren Sie automatisch in das Johannus-Menü zurück.
- 7. Drücken Sie den MENU-Druckknopf, um das Johannus- Menü zu verlassen.

### **b. Einstellungen empfangen**

Empfangen eines Datenpakets ist unabhängig von dem Johannus-Menü und kann jederzeit, wenn die Orgel eingeschaltet ist, entgegengenommen werden. Mit Ausnahme bei der Wiedergabe eines Musik-Demo.

Achten Sie darauf, nur Datendateien, die aus dem gleichen Instrument stammen, zu verwenden. Empfangen von Datendateien von anderen Instrumenten kann zu schweren Störungen im Betrieb des Gerätes führen.

- 1. Kontrollieren Sie, ob das Speichermedium, zum Beispiel der Johannus Sequencer+, mit der vorher gespeicherten Datendatei korrekt angeschlossen ist.
- 2. Starten Sie das senden der Datendatei an den Sequenzer. Auf dem Display wird gezeigt dass eine Datendatei empfangen wird.
- 3. Wenn dass empfangen der Datendatei fertig ist wird automatisch zum Basisschirm zurück gegangen.

## <span id="page-30-0"></span>**5.3 Expression Pedals**

Die Orgel ist mit PEPC™ (Programmable Expression Pedal Configuration) ausgestattet. Hiermit sind die Schwelltritte nach den eigenen Wünschen zu konfigurieren.

Wir unterscheiden zwei Sorten von Schwelltritten:

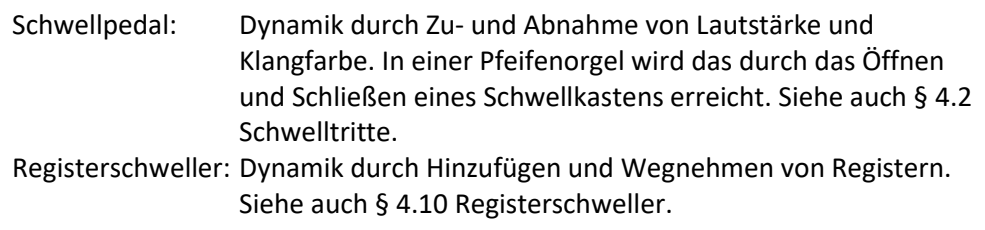

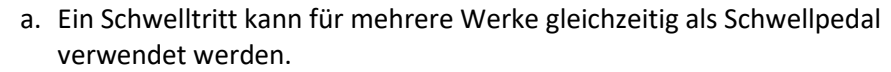

- b. Ein Werk kann aber nur an einen Schwelltritt gleichzeitig gekoppelt werden.
- c. Ein Schwelltritt kann nicht gleichzeitig als Schwellpedal und Registerschweller eingesetzt werden.
- 1. Drücken Sie den MENU-Knopf.
- 2. Wählen Sie mit Hilfe der Knöpfe und + auf dem Display die Funktion Expression Pedals aus.
- 3. Drücken Sie den SET-Knopf. Auf dem Display erscheinen die zur Verfügung stehenden Schwelltritte.
- 4. Selektieren Sie mit Hilfe der Knöpfe und + den Schwelltritt den Sie ändern möchten.

5. Drücken Sie den SET-Knopf. Auf dem Display erscheinen die zur Verfügung stehenden Möglichkeiten. Hinter den Möglichkeiten wird mit einem "Häkchen" die aktuelle Einstellung angegeben.

- 6. Selektieren Sie mit Hilfe der Knöpfe und + die gewünschte Einstellung
	- Ch : Schwellpedal für das Positiv
	- Gt/Pd : Schwellpedal für das Hauptwerk/Pedal
	- Sw : Schwellpedal für das Schwellwerk
	- Cresc : Registerschweller
- 7. Drücken Sie den SET-Knopf. Der Pfeil springt an die ausgewählte Position.
- 8. Selektieren Sie mit Hilfe der Knöpfe und + die gewünschte Funktion
- 9. Drücken Sie den SET-Knopf um die Einstellung zu speichern.
- 10. Drücken Sie den MENU-Knopf um in das Expression Pedals Menü zurück zu kehren.
- 11. Wiederholen Sie ggf. die Schritte 4 bis 10 für weitere Einstellungen.
- 12. Drücken Sie 2 x den MENU-Knopf um das Johannus Menü zu verlassen.

## <span id="page-31-0"></span>**5.4 General Volume**

Mit der Funktion General Volume kann die Generallautstärke der Orgel eingestellt werden.

- 1. Drücken Sie den MENU-Knopf.
- 2. Wählen Sie mit Hilfe der Knöpfe und + auf dem Display die Funktion General Volume aus.
- 3. Drücken Sie den SET-Knopf. Auf dem Display erscheint die aktuelle Einstellung.
- 4. Selektieren Sie mit Hilfe der Knöpfe und + die gewünschte Lautstärke.
- 5. Drücken Sie den SET-Knopf um die Einstellung zu speichern und in das Johannus Menü zurück zu kehren.
- 6. Drücken Sie den MENU-Knopf um das Johannus Menü zu verlassen.

## <span id="page-31-1"></span>**5.5 Keyboard Config**

Mit der Funktion Keyboard Config kann die Anschlagsdynamik der Manual-Tasten geändert werden.

- 1. Drücken Sie den MENU-Druckknopf.
- 2. Wählen Sie mit Hilfe der Knöpfe und + auf dem Display die Funktion Keyboard Config aus.
- 3. Drücken Sie den SET-Druckknopf. Auf dem Display erscheinen die zur Verfügung stehenden Manuale.
- 4. Wählen Sie mit Hilfe der Knöpfe und + das Manual aus, dessen Einstellung geändert werden soll.
	- Choir: Positiv *(Ecclesia D-350/D-450)*
	- Great: Hauptwerk
	- Swell: Schwellwerk
- 5. Drücken Sie den SET-Druckknopf. Auf dem Display erscheinen die zur Verfügung stehenden Optionen.
- 6. Wählen Sie mit Hilfe der Knöpfe und + eine Einstellung für die Anschlagsdynamik der Tasten.
	- Automatic: Das Manual ist auf High eingestellt. Wenn ein
		- programmierbares MIDI-Register oder ein optionale Solooder Orchesterinstrument aktiviert wird, wird das Manual automatisch auf Velocity eingestellt.
	- High: Die Tasten sprechen bereits bei einem geringen Anschlag an.
	- Low: Die Tasten sprechen erst an, wenn sie noch etwas weiter gedrückt werden.
	- Velocity: Die Tasten sind anschlagempfindlich.
- 7. Drücken Sie den SET-Druckknöpf. Die Manualeinstellung wird nun gespeichert und der Cursor springt auf die erste Position auf dem Display zurück.
- 8. Wiederhole Sie die Punkte 4 7 um die Einstellungen von einem anderen Manual zu ändern oder drücken Sie 2x den MENU-Druckknopf um das Johannus-Menü zu verlassen.

## <span id="page-32-0"></span>**5.6 Key Volumes**

Mit der Funktion Key Volumes können Sie pro Register die Tastenlautstärke anpassen. Die Funktion Key Volumen unterteilt sich in folgende Unterfunktionen:

- Adjust (einstellen Tastenlautstärke)
- Reset one stop (Werkseinstellung von einem Register zurücksetzen)
- Reset ALL stops (Werkseinstellung von allen Registern zurücksetzen)
	- **a. Adjust**

Mit der Unterfunktion Adjust wird die Lautstärke pro Taste, Register und Intonation eingestellt.

> Tastenlautstärken der optionale Solo- und Orchesterinstrumente können nicht eingestellt werden.

- 1. Schalten Sie alle Register aus.
- 2. Wählen Sie eine Intonationsstil oder -variation aus.
- 3. Drücken Sie den MENU-Druckknopf.
- 4. Wählen Sie mit Hilfe der Knöpfe und + auf dem Display die Funktion  $Key$ Volumes aus.
- 5. Drücken Sie den SET-Druckknopf. Auf dem Display erscheinen die Unterfunktionen von den Einstellungen des Key Volumens.

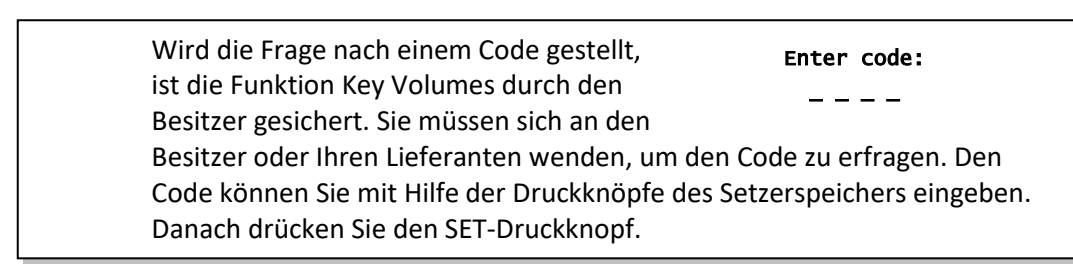

- 6. Wählen Sie mit Hilfe der Knöpfe und + auf dem Display die Unterfunktion Key Volumes aus. Auf dem Display wird die Meldung angezeigt, dass ein Register auszuwählen ist, von dem die Tastenlautstärke geändert werden soll.
- 7. Aktivieren Sie ein Register. Auf dem Display wird die Meldung angezeigt, dass eine Taste zu drücken ist.
- 8. Drücken Sie eine Taste im entsprechenden Werk und halten Sie diese gedrückt. Auf dem Display wird hinter Key: die Tastenauswahl und hinter Vol: die Lautstärke angezeigt.
- 9. Stellen Sie mit Hilfe der Knöpfe und + die gewünschte Lautstärke ein.
- 10. Drücken Sie den SET-Druckknopf, um die Änderung zu speichern. Auf dem Display werden Sie um eine Bestätigung gebeten. Wählen Sie mit Hilfe der Knöpfe - und + No oder Yes aus.
- 11. Drücken Sie den SET-Druckknopf zur Bestätigung.
- 12. Drücken Sie den MENU-Druckknopf, um zum Menü Key Volumes zurückzukehren.
- 13. Wenn die Änderungen nicht gespeichert wurden, wird auf dem Display Discard changes? angezeigt. Mit Hilfe der Knöpfe - und + wählen Sie Yes um die Änderungen rückgängig zu machen und drücken Sie den SET-Knopf. Gehe zur Punkt 17.
- 14. Mit Hilfe der Knöpfe und + wählen Sie No wenn die Änderungen doch noch durchgeführt werden sollen und drücken Sie den SET-Knopf.
- 15. Drücken Sie den SET-Druckknopf. Auf dem Display wird die Meldung mit der Frage angezeigt, ob die Änderungen gespeichert werden sollen.
- 16. Mit Hilfe der Knöpfe und + wählen Sie Yes. Drücken Sie den SET-Druckknopf zur Bestätigung.
- 17. Drücken Sie 3x den MENU-Druckknopf, um das Johannus-Menü zu verlassen.

Es besteht die Möglichkeit, die Lautstärke für mehrere Tasten zu ändern, indem Sie auf eine andere Taste drücken oder ein anderes Register wählen.

#### **b. Reset one stop**

Durch die Unterfunktion Reset one stop wird die Tastenlautstärke für ein Register in einer Intonationsstil oder -Variation auf die Werkseinstellung zurückgesetzt.

- 1. Schalten Sie alle Register aus.
- 2. Wählen Sie eine Intonationsstil oder -Variation.
- 3. Drücken Sie den MENU-Druckknopf.
- 4. Wählen Sie mit Hilfe der Knöpfe und + auf dem Display die Funktion  $Key$ Volumes aus.
- 5. Drücken Sie den SET-Druckknopf. Auf dem Display erscheinen die Unterfunktionen von den Einstellungen des Key Volumens.

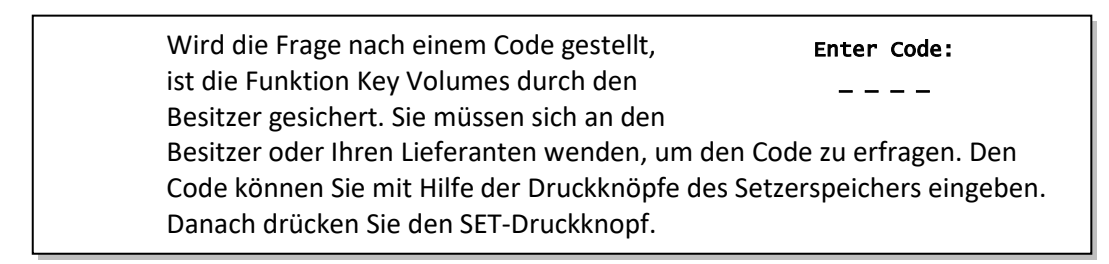

- 6. Wählen Sie mit Hilfe der Knöpfe und + auf dem Display die Unterfunktion Reset one stop aus.
- 7. Drücken Sie den SET-Druckknopf. Auf dem Display wird die Meldung angezeigt, dass ein Register auszuwählen ist, um es wiederherzustellen.
- 8. Aktivieren Sie ein Register. Auf dem Display werden Sie um eine Bestätigung gebeten.
- 9. Wählen Sie mit Hilfe der Knöpfe und + No oder Yes aus.
- 10. Drücken Sie den SET-Druckknopf zur Bestätigung und um in das Key Volumes Menü zurückzukehren.
- 11. Drücken Sie 2x den MENU-Druckknopf, um das Johannus-Menü zu verlassen.

#### **c. Reset ALL stops**

Durch die Unterfunktion Reset ALL stops wird die Tastenlautstärke von allen Registern in einem Intonationsstil oder -Variation auf die Werkseinstellung zurückgesetzt.

- 1. Wählen Sie einen Intonationsstil oder -Variation.
- 2. Drücken Sie den MENU-Druckknopf.
- 3. Wählen Sie mit Hilfe der Knöpfe und + auf dem Display die Funktion  $Key$ Volumes aus.
- 4. Drücken Sie den SET-Druckknopf. Auf dem Display erscheinen die Unterfunktionen von den Einstellungen des Key Volumens.

Wird die Frage nach einem Code gestellt, ist die Funktion Key Volumes durch den Besitzer gesichert. Sie müssen sich an den Besitzer oder Ihren Lieferanten wenden, um den Code zu erfragen. Den Code können Sie mit Hilfe der Druckknöpfe des Setzerspeichers eingeben. Danach drücken Sie den SET-Druckknopf. Enter Code: \_ \_ \_ \_

- 5. Wählen Sie mit Hilfe der Knöpfe und + auf dem Display die Unterfunktion Reset ALL stops aus.
- 6. Drücken Sie den SET-Druckknopf. Auf dem Display werden Sie um eine Bestätigung gebeten.
- 7. Wählen Sie mit Hilfe der Knöpfe und + No oder Yes aus.
- 8. Drücken Sie den SET-Druckknopf zur Bestätigung und um in das Key Volumes Menü zurückzukehren.
- 9. Drücken Sie 2x den MENU-Druckknopf, um das Johannus-Menü zu verlassen.

## <span id="page-34-0"></span>**5.7 MIDI Config**

MIDI ist ein Protokoll für die Kommunikation zwischen der Orgel und anderen Geräten, wie zum Beispiel PC, Johannus Sequencer+ oder anderen Musikinstrumenten.

Mit den programmierbaren MIDI-Registern können Sie eine beliebige Modul-Stimme über einen beliebigen MIDI-Kanal (1-16) ansteuern.

Der MIDI-Code verfügt über die folgenden vier programmierbaren Teile: Channel, Msb, Lsb und Voice.

- 1. Drücken Sie den MENU-Druckknopf.
- 2. Wählen Sie mit Hilfe der Knöpfe und + auf dem Display die Funktion MIDI Config aus.
- 3. Drücken Sie den SET-Druckknopf. Auf dem Display wird die Meldung angezeigt, dass ein MIDI-Register zu aktivieren ist.
- 4. Wählen Sie das zu programmierende MIDI-Register aus. Auf dem Display erscheinen nun die Einstellungen des entsprechenden MIDI-Registers, mit dem Pfeil beim Wert vom MIDI-Kanal.
- 5. Wählen Sie mit Hilfe der Knöpfe und + den gewünschten MIDI-Kanal aus.
- 6. Drücken Sie den SET-Druckknopf. Der Pfeil springt zum MSB-Wert.
- 7. Wählen Sie mit Hilfe der Knöpfe und + den gewünschten MSB-Wert aus.
- 8. Drücken Sie den SET-Druckknopf. Der Pfeil springt zum LSB-Wert.
- 9. Wählen Sie mit Hilfe der Knöpfe und + den gewünschten LSB-Wert aus.
- 10. Drücken Sie den SET-Druckknopf. Der Pfeil springt zum Programm-Wert/Stimmen-Wert.
- 11. Wählen Sie mit Hilfe der Knöpfe und + den gewünschten Voice-Wert aus.
- 12. Drücken Sie den SET-Druckknopf. Die ausgewählten Einstellungen werden jetzt gespeichert. Der Pfeil springt wieder zum Wert vom MIDI-Kanal.
- 13. Drücken Sie 2x den MENU-Druckknopf, um das Johannus-Menü zu verlassen.

## <span id="page-35-0"></span>**5.8 Orchestrals**

Menüpunkt ' Orchestrals' ist nur vorhanden wenn die Orgel mit dem optionalen Premium oder Platinum Voice-Paket ausgestattet ist.

Wenn die Orgel mit einem optionalen Premium oder Platinum Voice-Paket ausgestattet ist, so verfügt sie über eine Reihe von Solo- und Orchesterinstrumenten.

Die Solo- und Orchesterinstrumente sind standardmäßig auf einem werkseitig bestimmten Manual zu spielen. Dies ist aber vom Benutzer einstellbar über das Johannus-Menü.

> Zuteilung eines Solo- oder Orchesterinstruments zu ein Manual oder Pedal kann auch über die Funktion Quick Access erfolgen. Siehe [§ 4.11.](#page-26-1)

- 1. Drücken Sie den MENU-Druckknopf.
- 2. Wählen Sie mit Hilfe der Knöpfe und + auf dem Display die Funktion Orchestrals aus.
- 3. Drücken Sie den SET-Druckknopf. Auf dem Display erscheinen die Solo- und Orchesterstimmen.
- 4. Wählen Sie mit Hilfe der Knöpfe und + das Solo- oder Orchesterinstrument aus, deren Manual geändert werden soll.
- 5. Drücken Sie den SET-Druckknopf. Auf dem Display wird der aktuellen Manualzuteilung angezeigt.
- 6. Drücken Sie eine Taste auf dem gewünschte Manual oder Pedal. Auf dem Display wird die neue Manualzuteilung angezeigt.
- 7. Drücken Sie 3x den MENU-Druckknopf, um das Johannus-Menü zu verlassen.

### <span id="page-35-1"></span>**5.9 Reset Procedures**

Mit der Funktion Reset Procedures können eine Reihe von Einstellungen auf die Werkseinstellung zurück gesetzt werden.

- 1. Drücken Sie den MENU-Druckknopf.
- 2. Wählen Sie mit Hilfe der Knöpfe und + auf dem Display die Funktion Reset Procedures aus.
- 3. Drücken Sie den SET-Druckknopf. Auf dem Display erscheint eine Liste der Funktionen die in die Werkseinstellungen zurückgesetzt werden können.
- 4. Wählen Sie mit Hilfe der Knöpfe und + das gewünschte Verfahren aus:

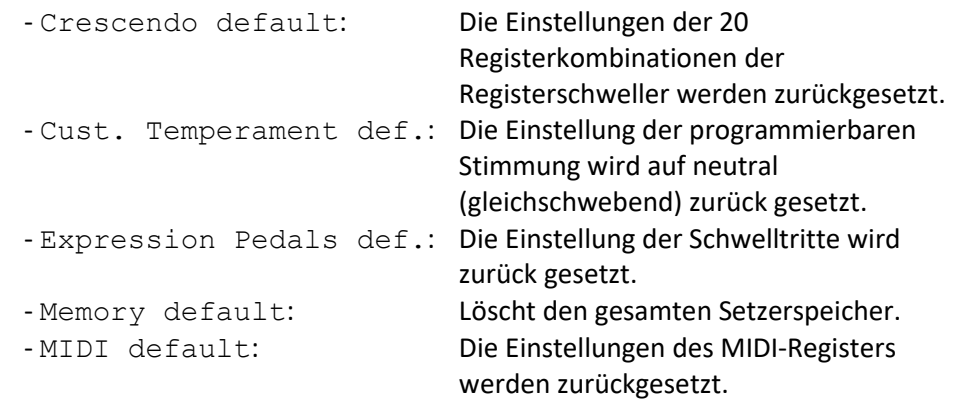

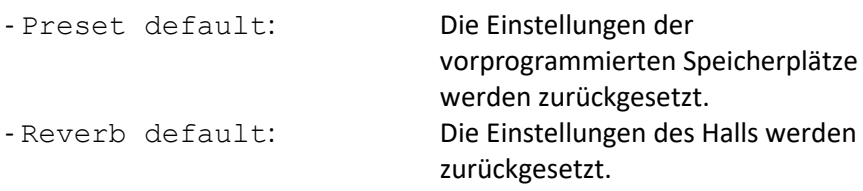

Die folgenden Verfahren sind nur verfügbar, wenn die Orgel mit einem optionalen Premium oder Platinum Voice-Paket ausgestattet ist:

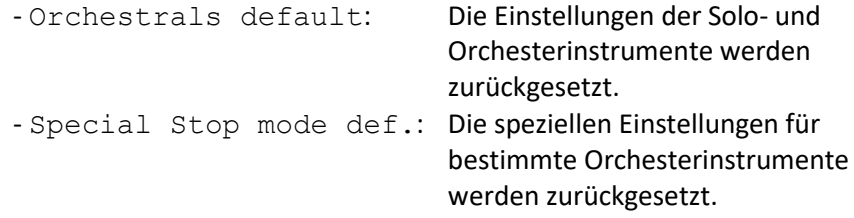

- 5. Drücken Sie den SET-Druckknopf. Auf dem Display werden Sie um eine Bestätigung gebeten.
- 6. Wählen Sie mit Hilfe der Knöpfe und + No oder Yes aus. Drücken Sie den SET-Druckknopf zur Bestätigung und um in das Reset Procedures Menü zurückzukehren.
- 7. Drücken Sie 2x den MENU-Druckknopf, um das Johannus-Menü zu verlassen.

## <span id="page-36-0"></span>**5.10 Reverb Settings**

Die Orgel ist mit dem Adaptive Surround Reverb ASR-12 Nachhallsystem ausgestattet. Mit diesem System ist es möglich pro Intonationsstil einen passenden Nachhall zu wählen. Auch kann das Volumen und die Länge geändert werden und ein 3D-Surround-Effekt aktiviert werden.

- 1. Verwenden Sie die Druckknöpfe ROM, SYM, BAR oder HIS um den Intonationsstil zu aktivieren, deren Hall geändert werden soll.
- 2. Drücken Sie den MENU-Druckknopf.
- 3. Wählen Sie mit Hilfe der Knöpfe und + auf dem Display die Funktion Reverb Settings aus.
- 4. Drücken Sie den SET-Druckknopf. Auf dem Display erscheint eine Liste mit Subfunktionen die zur Verfügung stehen.
- 5. Wählen Sie mit Hilfe der Knöpfe und + die gewünschte Subfunktion.
- 6. Drücken Sie den SET-Druckknopf. Auf dem Display erscheint die aktuelle Einstellung der Subfunktion.
- 7. Wählen Sie mit Hilfe der Knöpfe und + die gewünschte Einstellung.
- 8. Drücken Sie den SET-Druckknopf zur Bestätigung und um in das Reverb Settings-Menü zurückzukehren.
- 9. Wiederhole eventuell Punkte 5 bis 8 um die Einstellungen anderer Subfunktionen zu ändern oder drücken Sie 2x den MENU-Druckknopf um das Johannus-Menü zu verlassen.

## <span id="page-37-0"></span>**5.11 Startup Settings**

Mit der Funktion Startup Settings können die folgenden Startmöglichkeiten ausgewählt werden:

- a. Chorus On/Off (Chorus EIN oder AUS)
- b. Default Intonation (Auswahl Intonationsstil)
- c. Headphone / Aux (Volume der Kopfhörer / Aux-Ausgang)
- d. Special Stops Mode (Spezielle Einstellungen für bestimmte Orchesterinstrumente)

#### **a. Chorus On/Off**

Mit Startup Setting Chorus On/Off wird bestimmt, ob die Funktion Chorus beim einschalten der Orgel automatisch aktiviert werden soll.

- 1. Drücken Sie den MENU-Druckknopf.
- 2. Wählen Sie mit Hilfe der Knöpfe und + auf dem Display die Funktion Startup Settings aus.
- 3. Drücken Sie den SET-Druckknopf. Auf dem Display erscheint eine Liste mit Starteinstellungen.
- 4. Wählen Sie mit Hilfe der Knöpfe und + auf dem Display die Funktion Chorus On/Off aus.
- 5. Drücken Sie den SET-Druckknopf. Auf dem Display wird die aktuelle Einstellung angezeigt. Die Standardeinstellung ist On.
- 6. Wählen Sie mit Hilfe der Knöpfe und + die gewünschte Einstellung,
- 7. Drücken Sie den SET-Druckknopf zur Bestätigung und um in das Startup Settings Menü zurückzukehren.
- 8. Drücken Sie 2x den MENU-Druckknopf, um das Johannus-Menü zu verlassen.

#### **b. Default Intonation**

Mit Startup Setting Default Intonation wird bestimmt welcher Intonationsstil beim Einschalten der Orgel automatisch aktiviert werden soll.

- 1. Drücken Sie den MENU-Druckknopf.
- 2. Wählen Sie mit Hilfe der Knöpfe und + auf dem Display die Funktion Startup Settings aus.
- 3. Drücken Sie den SET-Druckknopf. Auf dem Display erscheint eine Liste mit Starteinstellungen.
- 4. Wählen Sie mit Hilfe der Knöpfe und + auf dem Display die Funktion Default Intonation aus.
- 5. Drücken Sie den SET-Druckknopf. Auf dem Display erscheint eine Liste mit Intonationsstilen. Der Pfeil zeigt die aktuelle Intonation an.
- 6. Wählen Sie mit Hilfe der Knöpfe und + den gewünschten Intonationsstil.
- 7. Drücken Sie den SET-Druckknopf zur Bestätigung und um in das Startup Settings Menü zurückzukehren.
- 8. Drücken Sie 2x den MENU-Druckknopf, um das Johannus-Menü zu verlassen.

### **c. Headphone / Aux**

Mit Startup Setting Headphone / Aux wird bestimmt auf welcher Höhe die Lautstärke des Kopfhörers / Aux-Ausgang beim Einschalter der Orgel eingestellt wird.

- 1. Drücken Sie den MENU-Druckknopf.
- 2. Wählen Sie mit Hilfe der Knöpfe und + auf dem Display die Funktion Startup Settings aus.
- 3. Drücken Sie den SET-Druckknopf. Auf dem Display erscheint eine Liste mit Starteinstellungen.
- 4. Wählen Sie mit Hilfe der Knöpfe und + auf dem Display die Funktion Headphone / Aux out aus.
- 5. Drücken Sie den SET-Druckknopf. Auf dem Display wird die eingestellte Lautstärke angezeigt.
- 6. Wählen Sie mit Hilfe der Knöpfe und + die gewünschte Ebene.
- 7. Drücken Sie den SET-Druckknopf zur Bestätigung und um in das Startup Settings Menü zurückzukehren.
- 8. Drücken Sie 2x den MENU-Druckknopf, um das Johannus-Menü zu verlassen.

#### **d. Special Stops Mode**

Diese Funktion ist nur vorhanden, wenn die Orgel mit dem optionalen Platinum Voice-Paket ausgestattet ist.

Mit Startup Setting Special Stops Mode können spezielle Einstellungen gemacht werden, die beim einschalten der Instrumente Harp, Harpsichord und Piano aktiviert werden.

Als Erstens kann bestimmt werden, ob die Funktion Special Stops Mode aktiviert werden soll.

Nach Aktivierung sind folgende Funktionen einzustellen:

- Reverb Program (Nachhallprogrammewahl)
- Reverb Volume (Nachhallvolume)
- Reverb 3D Surround
- 1. Drücken Sie den MENU-Druckknopf.
- 2. Wählen Sie mit Hilfe der Knöpfe und + auf dem Display die Funktion Startup Settings aus.
- 3. Drücken Sie den SET-Druckknopf. Auf dem Display erscheint eine Liste mit Starteinstellungen.
- 4. Wählen Sie mit Hilfe der Knöpfe und + auf dem Display die Funktion Special Stops Mode aus.
- 5. Drücken Sie den SET-Druckknopf. Auf dem Display wird der Möchlichkeit zum ein- oder ausschalten der Funktion Special Stops Mode angezeigt. Springen Sie zu Punkt 6 wenn die Funktion Special Stops Mode aktiviert werden soll. Springen Sie zu Punkt 12 wenn die Funktion Special Stops Mode nicht aktiviert werden soll.
- 6. Wählen Sie mit Hilfe der Knöpfe und + Enabled aus um die Funktion Special Stops Mode zu aktivieren.
- 7. Drücken Sie den SET-Druckknopf. Auf dem Display erscheint eine Liste mit Fuktionen.
- 8. Wählen Sie mit Hilfe der Knöpfe und + die Funktion deren Einstellungen geändert werden soll.
- 9. Drücken Sie den SET-Druckknopf. Auf dem Display wird die aktuelle Einstellung der gewählten Funktion angezeigt.
- 10. Wählen Sie mit Hilfe der Knöpfe und + die gewünschte Einstellung der gewählten Funktion. Drücken Sie den SET-Druckknopf zur Bestätigung und um in das Special Settings Menü zurückzukehren.
- 11. Drücken Sie 2x den MENU-Druckknopf um in das Startup Settings Menü zurückzukehren. Gehe zu Punkt 14.
- 12. Wählen Sie mit Hilfe der Knöpfe und + auf dem Display Disabled aus um die Funktion Special Stops Mode zu deaktivieren.
- 13. Drücken Sie den SET-Druckknopf zur Bestätigung und um in das Startup Settings Menü zurückzukehren.
- 14. Drücken Sie 2x den MENU-Druckknopf, um das Johannus-Menü zu verlassen.

## <span id="page-39-0"></span>**5.12 Temperaments**

Mit der Funktion Temperament stellen Sie die Stimmungsauswahl ein. Die gewählte Stimmung ist im (Standard-) Display hinter dem Wort Temp: zu finden.

Sie können zwischen elf Stimmungen wählen:

- Equal (Normale oder gleichschwebende Stimmung)
- Young II
- Vallotti
- Kirnberger III
- Kirnberger II
- Neidhardt III
- Werckmeister III
- 1/6 Meantone (1/6 Komma Mitteltonstimmung)
- 1/5 Meantone (1/5 Komma Mitteltonstimmung)
- 1/4 Meantone (1/4 Komma Mitteltonstimmung)
- Pythagorean

Neben den 11 Stimmungen ist es möglich eine eigene Stimmung zu kreieren:

Custom (frei programmierbare Stimmung)

#### **Wahl einer Stimmung:**

- 1. Drücken Sie den MENU-Druckknopf.
- 2. Wählen Sie mit Hilfe der Knöpfe und + auf dem Display die Funktion Temperaments aus.
- 3. Drücken Sie den SET-Druckknopf. Auf dem Display erscheint eine Liste mit Stimmungen. Der Pfeil zeigt die aktuelle Stimmung an.
- 4. Wählen Sie mit Hilfe der Knöpfe und + die gewünschte Stimmung aus.
- 5. Drücken Sie den SET-Druckknopf zur Bestätigung und um in das Temperaments-Menü zurückzukehren.
- 6. Drücken Sie den MENU-Druckknopf, um das Johannus-Menü zu verlassen.

#### **Kreieren einer eigenen Stimmung:**

Mit dieser Funktion ist es möglich eine eigene Stimmung zu machen. Jeder Ton kann in Schritten von 1 Cent, mit einem Minimum von -50 und einem Maximum von +50 Cent, verstimmt werden.

Die Eingabe geschieht über die mittlere Oktave des Hauptwerks und wird automatisch an alle Töne der Orgel weitergegeben.

1. Drücken Sie den MENU-Druckknopf.

- 2. Wählen Sie mit Hilfe der Knöpfe und + auf dem Display die Funktion Temperaments aus.
- 3. Drücken Sie den SET-Druckknopf. Auf dem Display erscheint eine Liste mit Stimmungen. Der Pfeil zeigt die aktuelle Stimmung an.
- 4. Wählen Sie mit Hilfe der Knöpfe und + auf dem Display die Funktion Custom Programming aus.
- 5. Drücken Sie den SET-Druckknopf.
- 6. Drücken Sie eine Taste von der mittleren Oktave des Hauptwerks und halten diesen gedrückt. Auf dem Display ist nun der Ton und die Stimmungsabweichung angegeben. Die Abweichung ist in Cent angegeben in Bezug auf eine gleichschwebende Stimmung
- 7. Wählen Sie mit Hilfe der und + Knöpfe die gewünschte Tonhöhe.
- 8. Wiederholen Sie ggf. Die Schritte 6 und 7 für die übrigen Töne der mitteren Oktave.
- 9. Drücken Sie 2x den MENU-Druckknopf, um das Johannus-Menü zu verlassen.

Die programmierbare Stimmung ist mit der reset procedure Cust. Temperament def. wieder auf eine gleichschwebende Stimmung zurück zu setzen. Siehe [§ 5.9](#page-35-1) [Reset Procedures.](#page-35-1)

## <span id="page-40-0"></span>**5.13 Tremulant Vox Humana** *(Ecclesia D-450)*

Mit der Funktion Tremulant Vox Humana kann die Geschwindigkeit und die Tiefe von diesem speziellem Tremulanten angepasst werden.

- 1. Drücken Sie den MENU-Druckknopf.
- 2. Wählen Sie mit Hilfe der Knöpfe und + auf dem Display die Funktion Tremulant Vox Humana aus.
- 3. Drücken Sie den SET-Druckknopf. Auf dem Display erscheinen die aktuellen Einstellungen des Tremulanten. Die gezeigten Werte sind die Abweichung vom Standard Hauptwerkt Tremulant.
- 4. Selektieren Sie mit Hilfe der und + Knöpfe die Funktion die angepasst werden soll. Depth = Tiefe, Speed = Geschwindigkeit.
- 5. Drücken Sie den SET-Druckknopf. Der Pfeil springt zum eingestellten Wert.
- 6. Wählen Sie mit Hilfe der und + Knöpfe den gewünschten Wert.
- 7. Drücken Sie den SET-Knopf, um den eingestellten Wert zu programmieren. Der Pfeil springt zur Funktionsauswahl zurück.
- 8. Drücken Sie 2x den MENU-Druckknopf, um das Johannus-Menü zu verlassen.

## <span id="page-41-0"></span>**5.14 Tuning**

Mit der Funktion Tuning (Feinabstimmung) kann man die Tonhöhe in 1 Hz Schritten von 426 Hz bis 454 Hz ändern (Standard Tonhöhe ist a = 440 Hz). Die eingestellte Tonhöhe kann auf dem Display abgelesen werden.

- 1. Drücken Sie den MENU-Druckknopf.
- 2. Wählen Sie mit Hilfe der Knöpfe und + auf dem Display die Funktion Tuning aus.
- 3. Drücken Sie den SET-Druckknopf. Auf dem Display wird die aktuelle Tuning Einstellung angezeigt.
- 4. Wählen Sie mit Hilfe der Knöpfe und + die gewünschte Tonhöhe.
- 5. Drücken Sie den SET-Druckknopf. Die gewählte Einstellung wird gespeichert und Sie kehren automatisch in das Johannus-Menü zurück.
- 6. Drücken Sie den MENU-Druckknopf, um das Johannus-Menü zu verlassen.

## <span id="page-41-1"></span>**5.15 Version**

Mit der Funktion Version kann die Versionsnummer der Software in der Orgel ausgelesen werden.

- 1. Drücken Sie den MENU-Druckknopf.
- 2. Wählen Sie mit Hilfe der Knöpfe und + auf dem Display die Funktion Version aus.
- 3. Drücken Sie den SET-Druckknopf. Auf dem Display erscheinen die Details zur Software von der Orgel.
- 4. Drücken Sie 2x den MENU-Druckknopf, um das Johannus-Menü zu verlassen.

# <span id="page-42-0"></span>**6 OPTIONALEN VOICE-PAKETE**

Wenn die Orgel mit dem optionalen Premium oder Platinum Voice-Paket ausgestattet ist, haben Sie Zugriff auf eine Reihe von Solo- und Orchesterinstrumenten (Orchestrals). Das Premium Voice-Paket besteht aus den folgenden Solo-Instrumenten:

- Chimes : Rohrglockenspiel
- Flute : Flöte
- Panflute : Panflöte
- Tuba : Tuba
- Trumpet : Trompete
- Oboe : Oboe
- Clarinet : Klarinette

Das Platinum Voice-Paket besteht aus den Solo-Instrumenten des Premium Voice-Paket und zusätzlich folgenden Orchesterinstrumenten:

- Strings : Streichorchester
- Harp : Harfe
- Harpsichord : Cembalo
- Piano I : Klavier mit Umfang von 5 Oktaven
- Piano extended : Klavier mit Umfang von 7 Oktaven *(Ecclesia D-350/D-450)*
- Gospel Organ I : Gospel-Orgel mit 'full organ'-Klang, mit Leslie-Effekt
- Gospel Organ II : Gospel-Orgel mit 'jazz organ'-Klang, mit Leslie-Effekt

Die Solo- und Orchesterinstrumente sind werkseitig auf ein Manual festgelegt. Dies ist vom Benutzer mit Quick Access (siehe § [4.11.3](#page-27-0) Manualzuteilung [Orchesterinstrumente,](#page-27-0) und Johannus-Menü (siehe [§ 5.8](#page-35-0) [Orchestrals\)](#page-35-0) einstellbar.

### <span id="page-42-1"></span>**6.1 Eigenschaften des Instruments**

Erklärung der verwendeten Begriffe:

- Der Umfang der Solo- oder Orchesterinstrumente wird wie folgt angegeben:

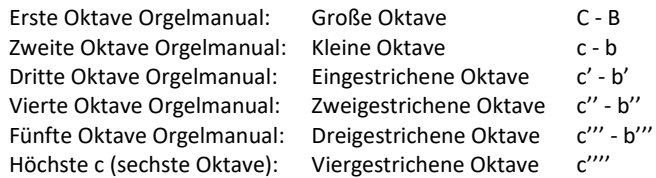

- Anschlagsdynamik: Verhalten der Solo- oder Orchesterinstrumente beim anschlagen der Tasten.

Die Anschlagsdynamik ist nur dann hörbar, wenn die Anschlagsdynamik der Manualtasten auf 'Automatic' oder 'Velocity' eingestellt ist. Wenn die Anschlagsdynamik der Manualtasten auf 'High' oder 'Low' eingestellt ist, klingen die Solo- oder Orchesterinstrumente immer mit mittlerem Klang und Lautstärke. Siehe [§ 5.5](#page-31-1) [Keyboard Config.](#page-31-1)

für das einstellen der Anschlagsdynamik.

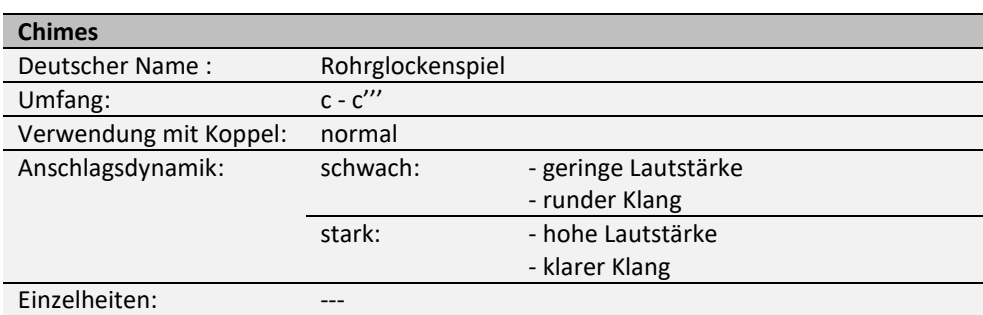

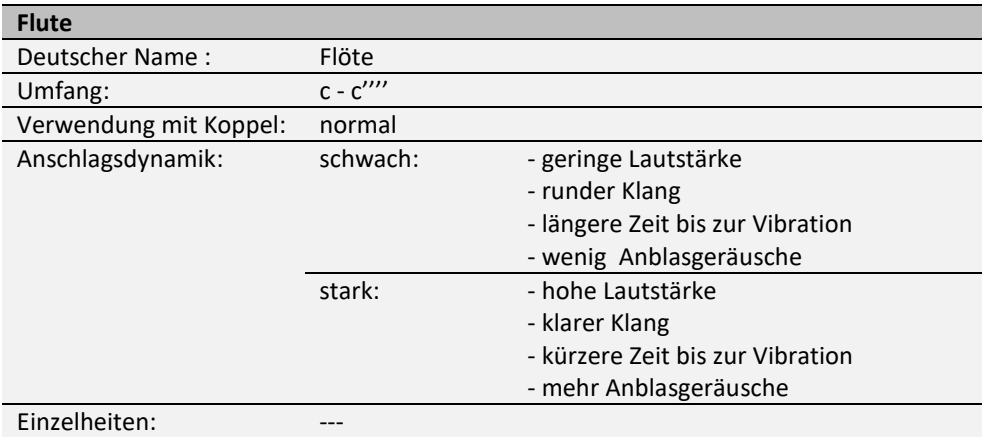

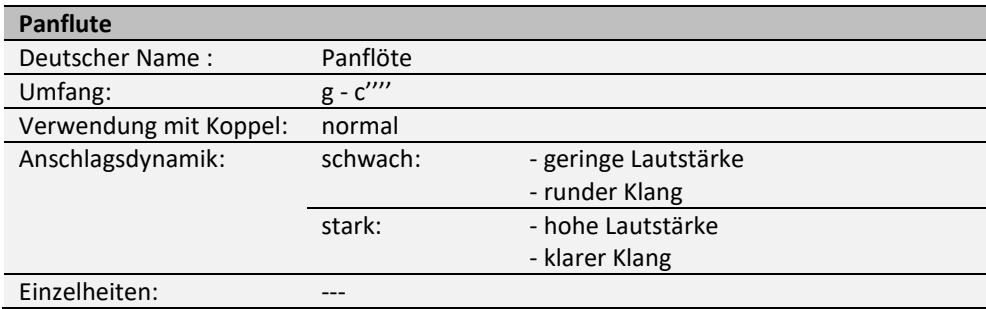

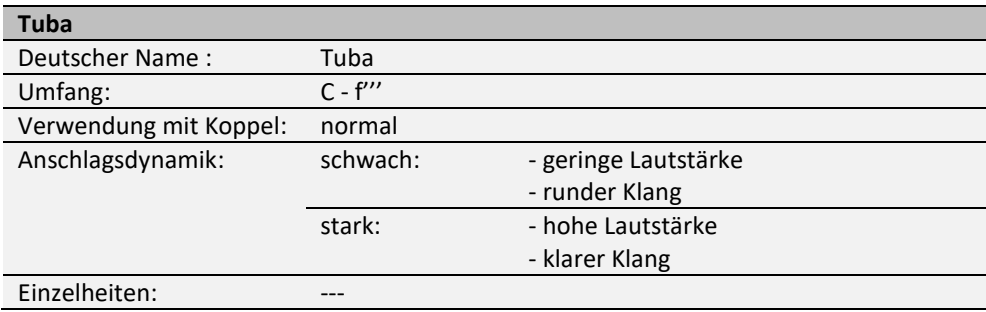

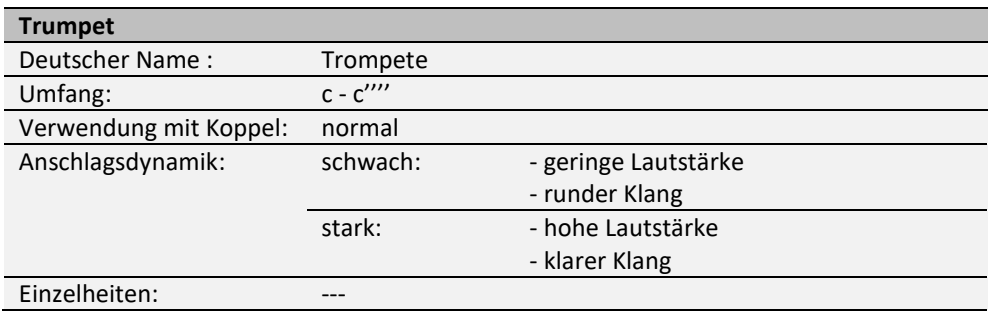

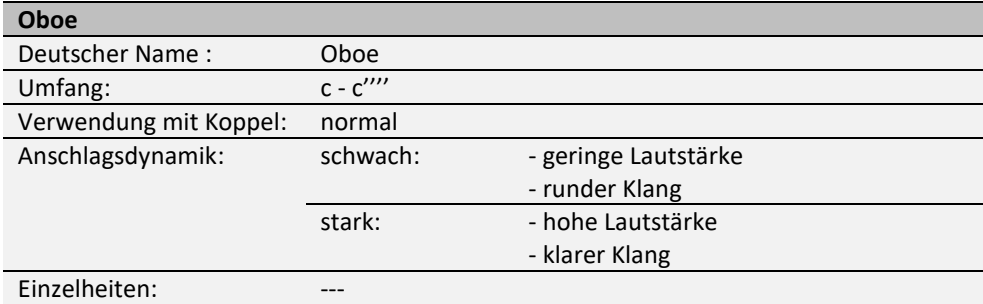

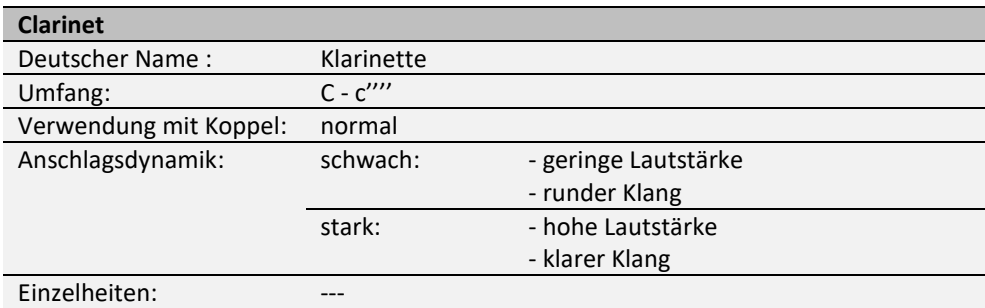

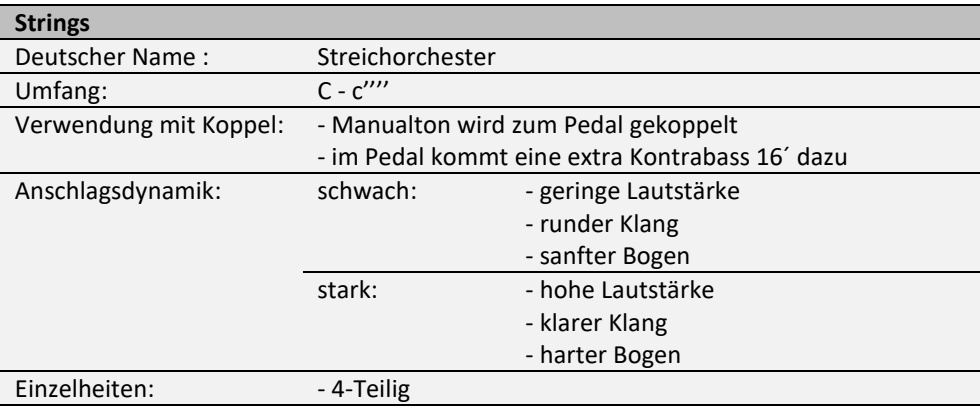

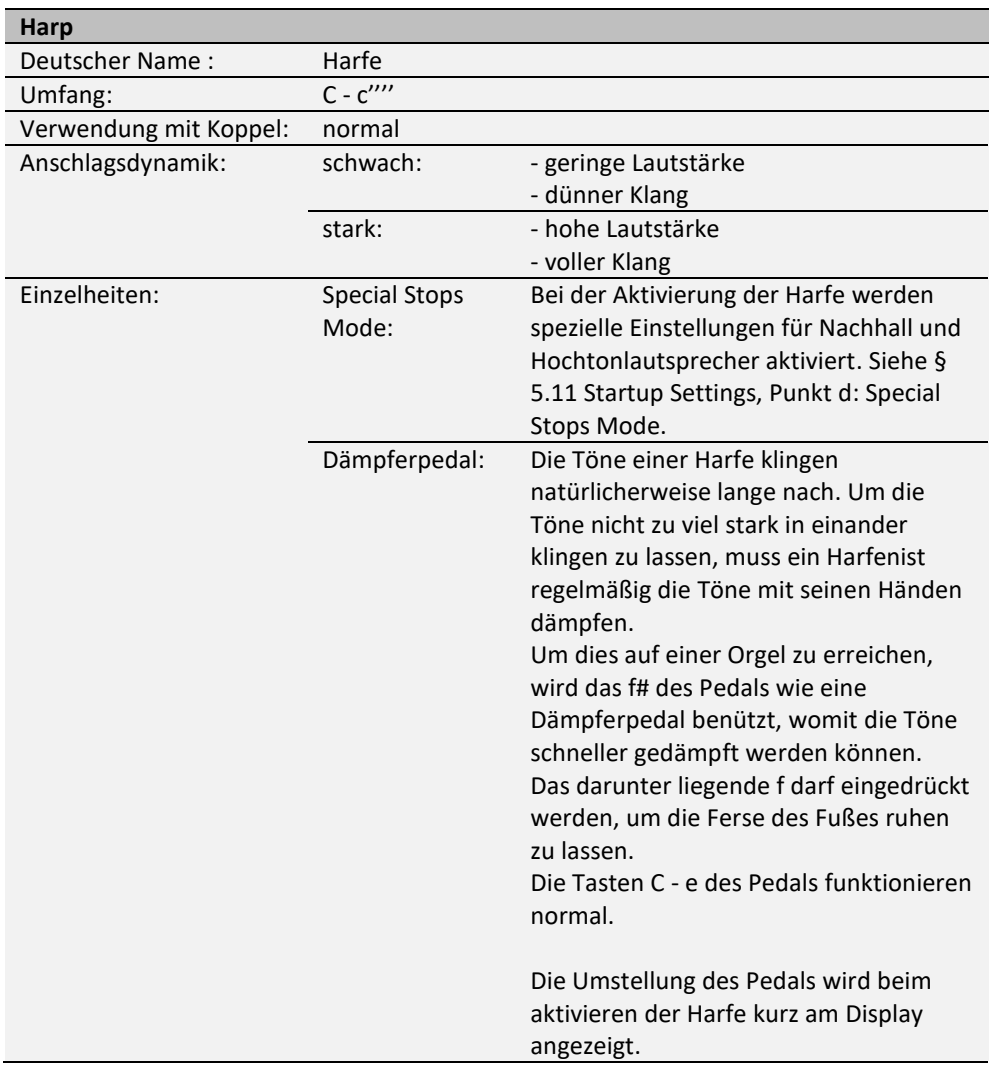

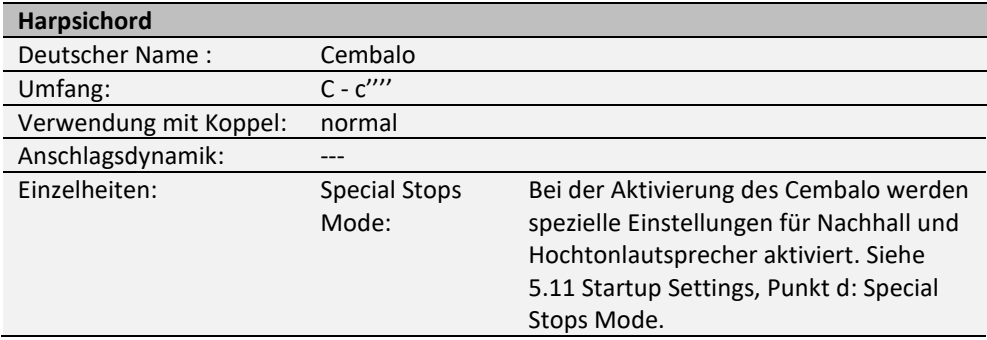

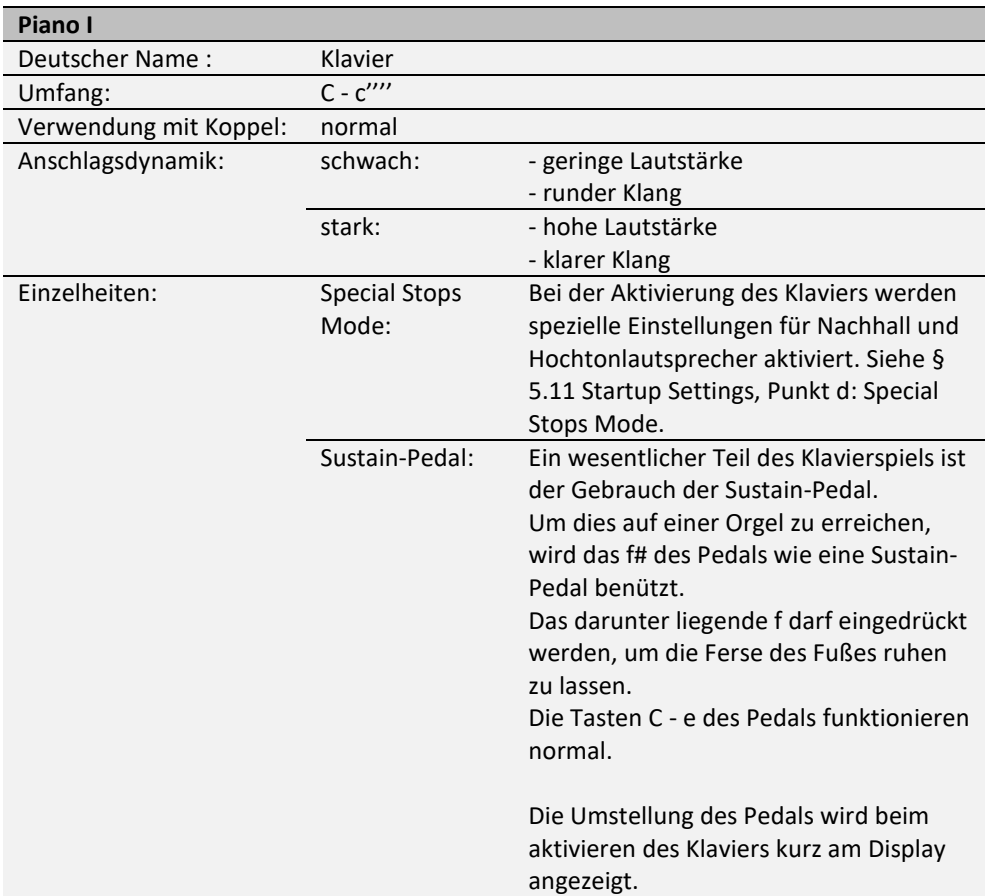

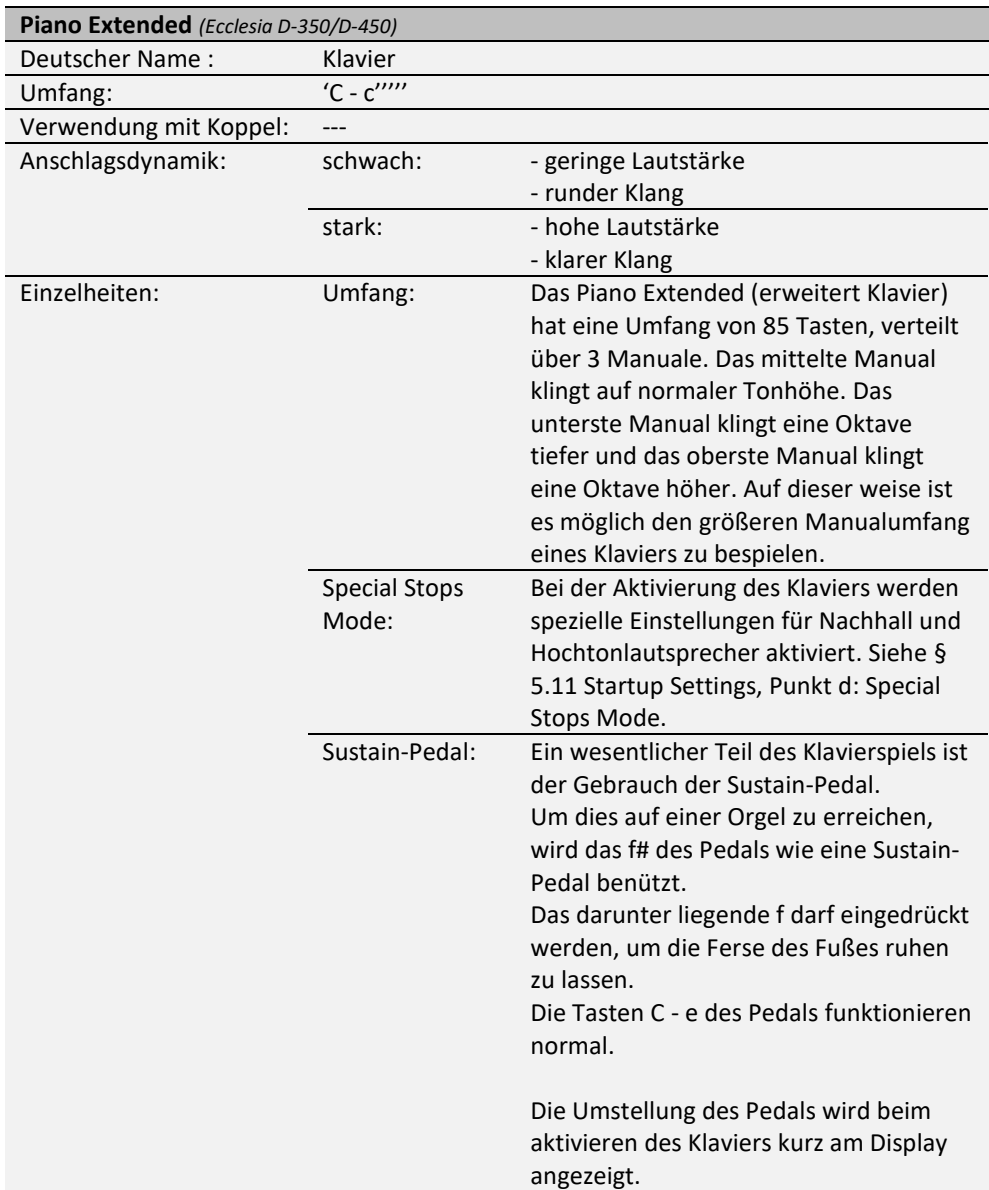

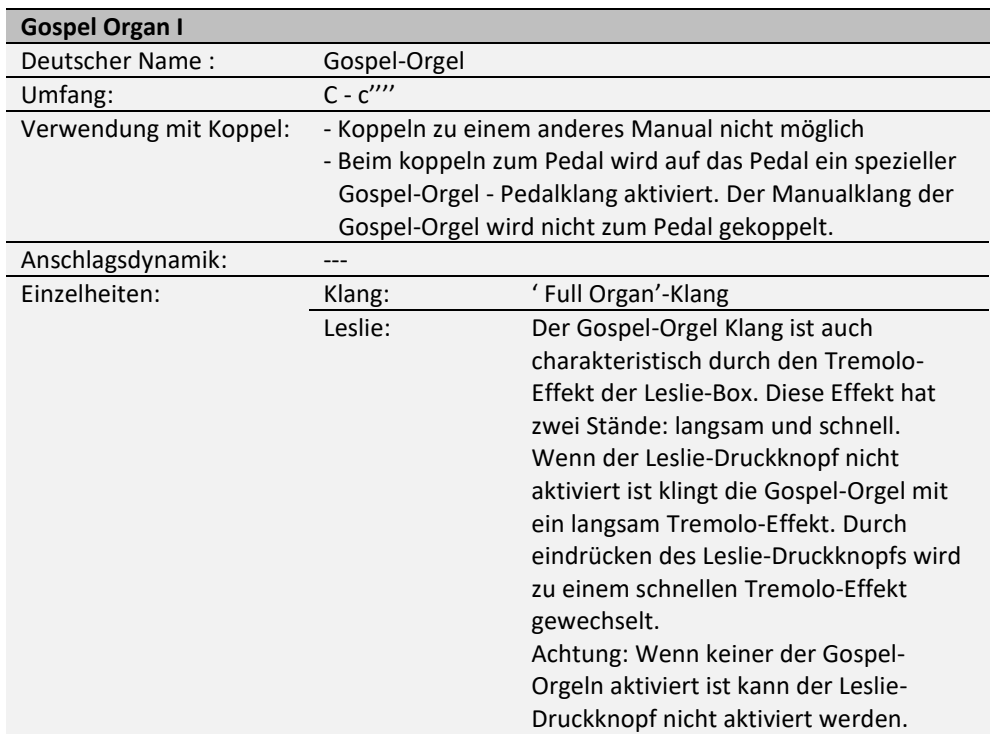

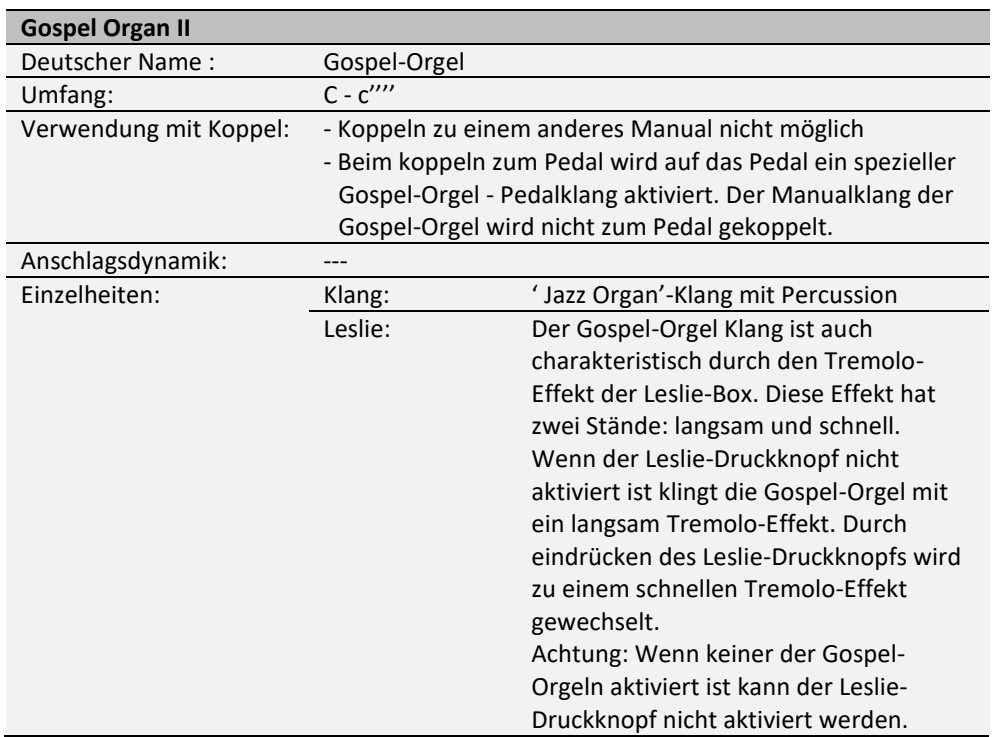

## <span id="page-49-0"></span>**6.2 Ausschlüsse**

Manche Orchesterinstrumente können nicht gleichzeitig gespielt werden:

- Harp, Piano I und Piano Extended können nicht gleichzeitig gespielt werden.
- Gospel Organ I und Gospel Organ II können nicht gleichzeitig gespielt werden.

Wenn ein Orchesterinstrument, was nicht gleichzeitig mit einem anderen Orchesterinstrument gespielt werden kann, aktiviert wird, dann wird das Andere automatisch deaktiviert.

# <span id="page-50-1"></span><span id="page-50-0"></span>**7 WARTUNG, STÖRUNGEN UND GARANTIE**

## **7.1 Wartung und Pflege**

**Übersicht**

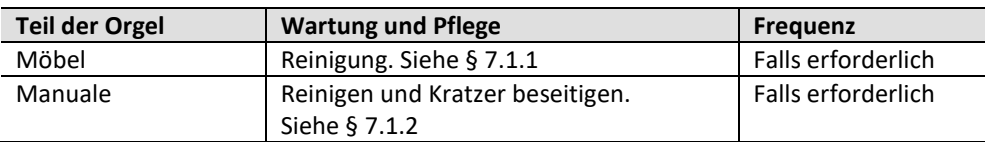

#### <span id="page-50-2"></span>**7.1.1 Pflege des Möbelstücks**

Verwenden Sie kein Möbel-Teaköl für die Reinigung des Orgelmöbels. Durch direkte Sonneneinstrahlung kann sich das Orgelmöbel verfärben.

- 1. Reinigen Sie das Möbel mit einem leicht angefeuchteten Tuch.
- 2. Trocknen Sie das Möbelstück mit einem fusselfreien Tuch.

#### <span id="page-50-3"></span>**7.1.2 Wartung der Manuale**

Die Manuale sind aus Kunststoff gefertigt.

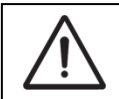

Verwenden Sie zum Entfernen von Flecken keine aggressiven Flüssigkeiten wie Verdünner und Azeton.

- 1. Reinigen Sie die Manuale mit einem leicht befeuchteten Tuch.
- 2. Trocknen Sie die Manuale mit einem fusselfreien Tuch.
- 3. Entfernen Sie eventuelle Kratzer mit Autopolitur.

### <span id="page-50-4"></span>**7.2 Störungen**

#### **Übersicht**

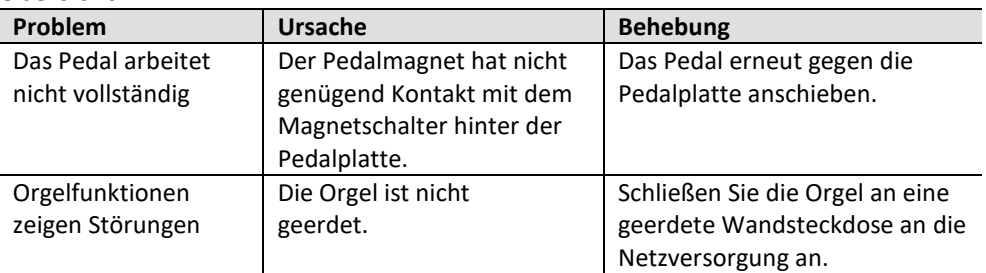

### <span id="page-50-5"></span>**7.3 Garantie**

Die Garantiebestimmungen finden Sie auf dem Garantieschein. Die Garantie verfällt bei Änderungen oder Reparaturen an der Orgel, die durch Personen oder Dienstleister vorgenommen werden, die nicht von Global Organ Group b.v. dazu autorisiert wurden.

# <span id="page-51-1"></span><span id="page-51-0"></span>**8 MIDI IMPLEMENTIERUNG**

## **8.1 MIDI-Implementierungskarte**

**MIDI Implementation card** 

JOHANNUS Organs **MIDI Implementation card** Date: September 2008<br>1.00 Version 1

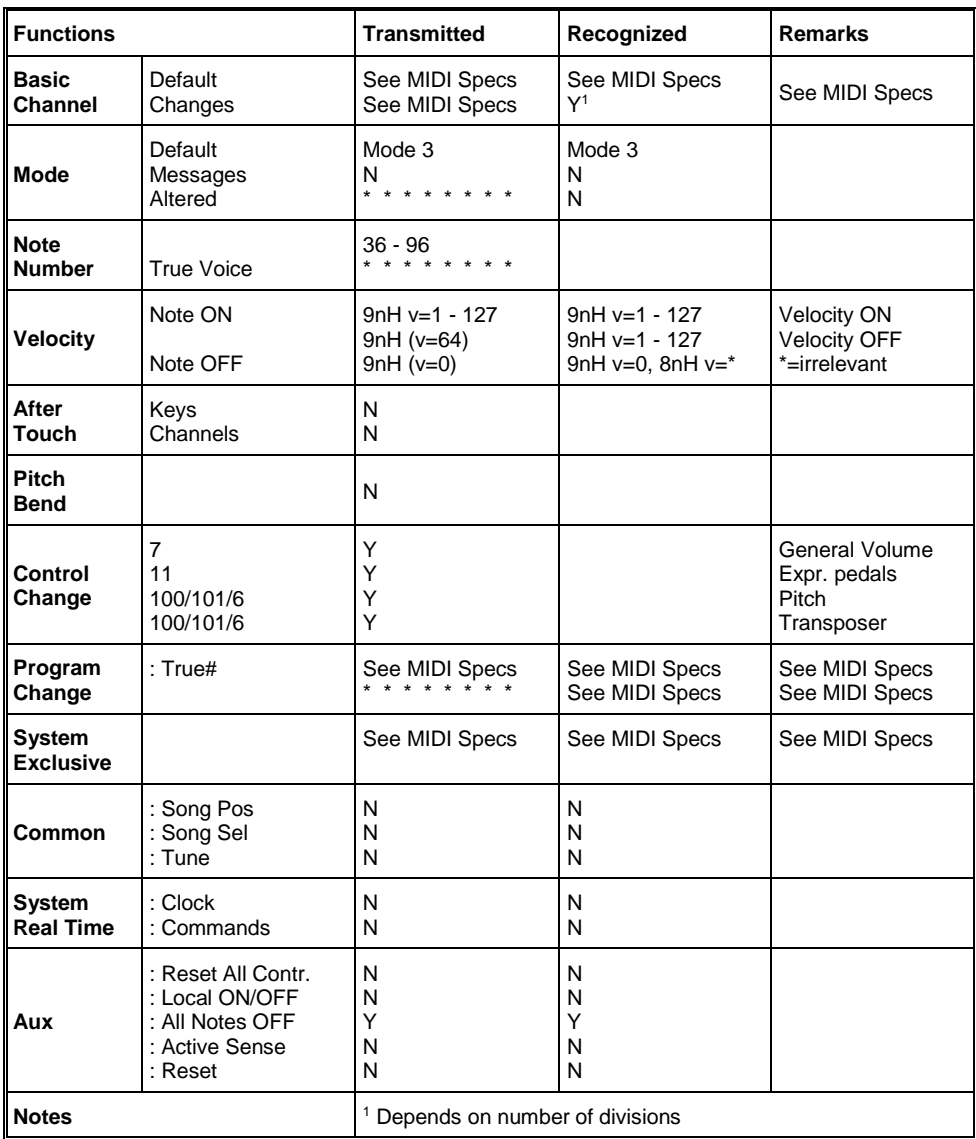

Mode 1: OMNI ON, POLY Mode 3: OMNI OFF, POLY Mode 2: OMNI ON, MONO Mode 4: OMNI OFF, MONO Y=YES N=NO

#### <span id="page-52-0"></span>**8.2 MIDI Spezifikationen**

In diesem Abschnitt werden die Spezifizierungen auf der MIDI-Implementierungskarte in ihren Details erläutert.

#### **Default basic channels (transmitted/recognized)**

- Ecclesia T-250: 1: Hauptwerk Ecclesia D-350/D-450: 1: Positiv
	-
	- 2: Schwellwerk 2: Hauptwerk
	- 3: Pedal 3: Schwellwerk
	- 12: Register 4: Pedal
		-
		- 12: Register

#### **Basic channel changes (transmitted)**

Programmierbar mit Hilfe von MIDI Config. Siehe § [5.7](#page-34-0) [MIDI Config.](#page-34-0)

#### **Control changes (transmitted)**

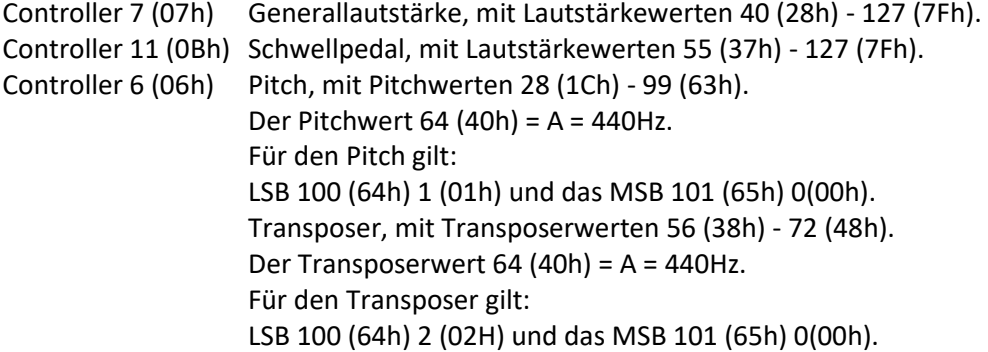

#### **Control changes (recognized)**

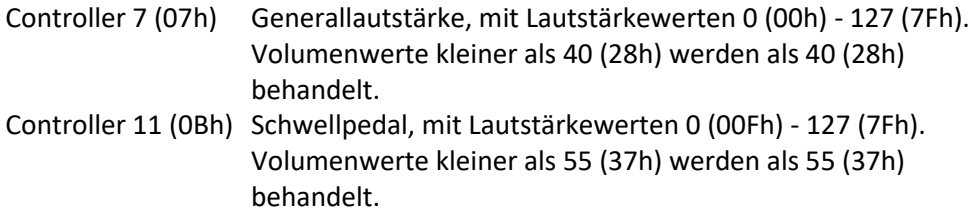

#### **Program changes (transmitted/recognized)**

Orgelregister: Je nach Anzahl der Register und der Registerreihenfolge. MIDI-register (zu programmieren): 1-128. Siehe § [5.7](#page-34-0) [MIDI Config.](#page-34-0)

#### **System exclusive messages (transmitted/recognized)**

Jede Meldung sys ex (system exclusive) sieht größtenteils gleich aus. Die ersten 7 Bytes und das letzte Byte sind immer gleich. Nur der Wert des achten Bytes variiert. Das ist die generell von Johannus verwendete Meldung "sys ex message": F0 00 4A 4F 48 41 53 XX F7 (hexadezimal). Bei den nachstehend beschriebenen "sys ex messages" wird darum nur der Wert des achten Bytes (XX) angegeben und der Ausgang, von dem dieser versendet wird.

#### **All stops off (alle Register aus)**

Der Code "all stops off" sys ex ist 7F. Dieser sysex-Code wird durch ein langes Drücken des 0-Druckknopfs über den MIDI SEQ Ausgang versendet. Wenn der Code "all stops off" sys ex empfangen wird, werden alle Register des Instruments ausgeschaltet.

#### **Werte der Druckknöpfe**

Wenn ein Druckknopf gedrückt wird, wird über den MIDI MOD-Ausgang ein sys ex Code mit dem Wert des eingedrückten Knopfs versendet. (z. B. PP=00 P = 01). Diese "sys ex" Codes sind nur von Interesse, wenn Sie das Johannus Sound Modul CSM 128 auf Ihrem Instrument angeschlossen haben.

#### **Sonstige MIDI-Codes (transmitted)**

Drücken Sie den 0-Druckknopf, um über den MIDI SEQ-Ausgang den sys ex-Code, "all stops off" und alle Lautstärke-Einstellungen zu versenden.

#### Für EU-Länder:

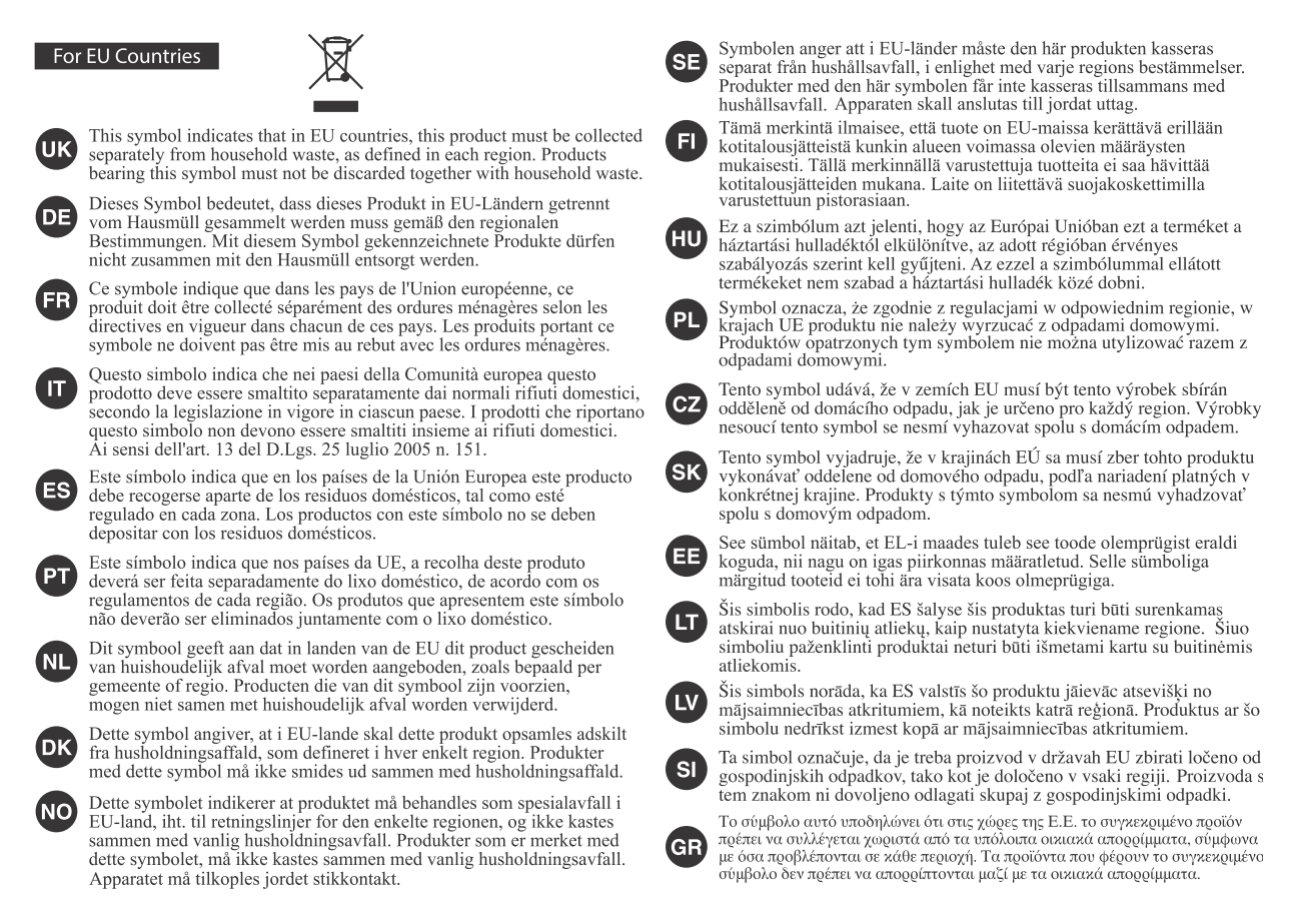

# Dieses Produkt entspricht den Anforderungen von EMC 2014/30 / EU und LVD 2014/35 / EU.